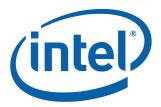

# Intel® EP80579 Integrated Processor with Intel® QuickAssist Technology Development Kit

**User's Guide** 

October 2008

Order Number: 320067-002US

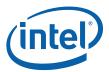

INFORMATION IN THIS DOCUMENT IS PROVIDED IN CONNECTION WITH INTEL® PRODUCTS. NO LICENSE, EXPRESS OR IMPLIED, BY ESTOPPEL OR OTHERWISE, TO ANY INTELLECTUAL PROPERTY RIGHTS IS GRANTED BY THIS DOCUMENT. EXCEPT AS PROVIDED IN INTEL'S TERMS AND CONDITIONS OF SALE FOR SUCH PRODUCTS, INTEL ASSUMES NO LIABILITY WHATSOEVER, AND INTEL DISCLAIMS ANY EXPRESS OR IMPLIED WARRANTY, RELATING TO SALE AND/OR USE OF INTEL PRODUCTS INCLUDING LIABILITY OR WARRANTIES RELATING TO FITNESS FOR A PARTICULAR PURPOSE, MERCHANTABILITY, OR INFRINGEMENT OF ANY PATENT, COPYRIGHT OR OTHER INTELLECTUAL PROPERTY RIGHT. Intel products are not intended for use in medical, life saving, life sustaining, critical control or safety systems, or in nuclear facility applications.

Intel may make changes to specifications and product descriptions at any time, without notice. Designers must not rely on the absence or characteristics of any features or instructions marked "reserved" or "undefined." Intel reserves these for future definition and shall have no responsibility whatsoever for conflicts or incompatibilities arising from future changes to them. The information here is subject to change without notice. Do not finalize a design with this information.

The products described in this document may contain design defects or errors known as errata which may cause the product to deviate from published specifications. Current characterized errata are available on request.

Contact your local Intel sales office or your distributor to obtain the latest specifications and before placing your product order.

Copies of documents which have an order number and are referenced in this document, or other Intel literature, may be obtained by calling 1-800-548-4725, or by visiting Intel's Web Site.

BunnyPeople, Celeron, Celeron Inside, Centrino, Centrino logo, Core Inside, FlashFile, 1960, InstantIP, Intel, Intel logo, Intel386, Intel486, Intel740, IntelDX2, IntelDX4, IntelSX2, Intel Core, Intel Inside, Intel Inside logo, Intel. Leap ahead., Intel. Leap ahead. logo, Intel NetBurst, Intel NetMerge, Intel NetStructure, Intel SingleDriver, Intel SpeedStep, Intel StrataFlash, Intel Viiv, Intel VPro, Intel XScale, Itanium, Itanium Inside, MCS, MMX, Oplus, OverDrive, PDCharm, Pentium, Pentium Inside, skoool, Sound Mark, The Journey Inside, VTune, Xeon, and Xeon Inside are trademarks of Intel Corporation in the U.S. and other countries.

\*Other names and brands may be claimed as the property of others.

Copyright  $\ @$  2008, Intel Corporation. All rights reserved.

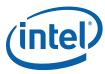

# **Contents**

| 1.0 | Intro | duction                                            | 8    |
|-----|-------|----------------------------------------------------|------|
|     | 1.1   | Document Organization                              | 8    |
|     | 1.2   | Related Documents                                  | 8    |
|     | 1.3   | Acronyms                                           | 9    |
| 2.0 | Prod  | uct Specification                                  | . 11 |
|     | 2.1   | Overview                                           |      |
|     |       | 2.1.1 Product Description and Board Architecture   |      |
|     |       | 2.1.2 Feature List                                 |      |
|     | 2.2   | Package Components                                 |      |
|     | 2.3   | System I/O                                         | . 14 |
|     |       | 2.3.1 Intel® EP80579 Development Board I/O         | . 14 |
|     |       | 2.3.2 Super I/O (SIO)                              |      |
|     |       | 2.3.3 PEX 8508 PCI Express* Switch                 |      |
|     |       | 2.3.4 Marvell* 88E1141 Quad Ethernet Transceiver   |      |
|     | 2.4   | System Memory                                      |      |
|     |       | 2.4.1 Supported DIMM Slot Populations              |      |
|     | 2.5   | Supported Operating Systems                        |      |
|     | 2.6   | Supported Pre-boot Firmware Features               |      |
|     | 2.7   | Intel® EP80579 Development Board Overview          |      |
|     | 2.8   | Mezzanine Cards                                    |      |
|     | 2.9   | Power Supply                                       |      |
|     | 2.10  | Ordering Information                               |      |
| 3.0 | Syste | em Overview                                        |      |
|     | 3.1   | Power Distribution                                 |      |
|     | 3.2   | Platform Clocking                                  |      |
|     | 3.3   | Platform Reset                                     |      |
|     | 3.4   | SMBus                                              | . 24 |
| 4.0 | Tech  | nical Reference                                    | . 25 |
|     | 4.1   | Board Components Layout                            |      |
|     | 4.2   | IA-32 Core Frequency Selection                     |      |
|     | 4.3   | SMBus Address                                      |      |
|     | 4.4   | System LEDs                                        |      |
|     | 4.5   | Fixed I/O Map and Interrupts                       |      |
|     | 4.6   | Jumper Block                                       |      |
|     | 4.7   | Header Blocks                                      |      |
|     | 4.8   | Connector/Header Pinout Information                |      |
|     |       | 4.8.1 ITP-XDP Connector Pinout                     |      |
|     |       |                                                    |      |
|     |       | 4.8.3 LEB CompactFlash* Connector Pinout           |      |
|     |       | 4.8.5 CAN Header Pinout                            |      |
|     |       | 4.8.6 IEEE 1588-2008 Hardware-Assist Header Pinout |      |
|     |       | 4.8.7 Front Panel Header                           |      |
|     |       | 4.8.8 SMBus Header                                 |      |
|     |       | 4.8.9 SSP Header                                   |      |
|     |       | 4.8.10 SIO Tertiary (Third) UART Header            |      |
|     |       | 4.8.11 JTAG Access Headers                         |      |
|     |       | 4.8.12 GPIO Header                                 |      |
|     | 4.9   | Mechanical Considerations                          | . 45 |
|     |       | 4.9.1 Form Factor                                  | 45   |

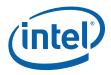

|     | 4.10  | Electrical Considerations                                                                              |    |
|-----|-------|----------------------------------------------------------------------------------------------------|----|
|     |       | 4.10.1 DC Loading                                                                                      |    |
|     |       | 4.10.2 PCI Express Add-in Connector Considerations                                                     | 47 |
|     |       | 4.10.3 Fan Connector Current Capability                                                                |    |
|     | 4.11  | Thermal Considerations                                                                                 | 48 |
| 5.0 | Pre-k | poot Firmware                                                                                          | 49 |
| 0.0 | 5.1   | Introduction                                                                                           |    |
|     | 5.2   | Pre-boot Firmware Boot Flow                                                                            |    |
|     | 5.3   | Pre-boot Firmware Features                                                                             |    |
|     | 0.0   | 5.3.1 Pre-boot Firmware Setup Menu                                                                     |    |
|     | 5.4   | Serial Console Redirection                                                                             |    |
|     |       | 5.4.1 Default Settings                                                                                 |    |
|     | 5.5   | PXE Boot Support                                                                                       | 51 |
|     | 5.6   | System Management BIOS (SMBIOS)                                                                        | 51 |
|     | 5.7   | Legacy USB Support                                                                                     | 51 |
|     | 5.8   | Pre-boot Firmware Recovery and Updates                                                                 | 51 |
|     |       | 5.8.1 Updating Pre-boot Firmware                                                                       | 52 |
|     |       | 5.8.2 AMI's Aptio* Flash Update Utility (AFUEFI)                                                       |    |
|     | 5.9   | Boot Options                                                                                           |    |
|     |       | 5.9.1 Changing the Boot Device                                                                         |    |
|     |       | 5.9.2 Booting without Attached Devices                                                                 |    |
|     | 5.10  | Security Features                                                                                      |    |
|     | 5.11  | Clearing CMOS                                                                                          | 54 |
| 6.0 | Platf | orm Setup                                                                                              | 56 |
|     | 6.1   | Setting up the Platform                                                                                | 56 |
|     |       | 6.1.1 Safety                                                                                           |    |
|     |       | 6.1.2 Connecting the SATA Cables                                                                       | 58 |
|     |       | 6.1.3 Installing Memory                                                                                | 59 |
|     |       | 6.1.4 Connecting the Processor Heatsink and Fan                                                        |    |
|     |       | 6.1.5 Installing the PCI Express Video Card                                                            |    |
|     |       | 6.1.6 Connecting the Keyboard and Mouse                                                                |    |
|     |       | 6.1.7 Connecting the Serial Cable for Console Redirection                                              |    |
|     |       | 6.1.8 Connecting the CAN Interface Cables (optional)                                                   |    |
|     |       | 6.1.9 Connecting the DVD-ROM Drive and GbE Ethernet Port                                               |    |
|     |       | 6.1.10 Connecting the Power Cables                                                                     |    |
|     |       | 6.1.11 Stand-alone Target Platform                                                                     |    |
|     |       | 6.1.12 Powering Up the System                                                                          |    |
|     |       | 6.1.13 Connecting Mezzanine Cards (optional)                                                           |    |
| 7.0 | Error | Messages and Beep Codes                                                                                |    |
|     | 7.1   | Pre-boot Firmware Beep Codes                                                                           |    |
|     | 7.2   | Pre-boot Firmware Error Messages                                                                       |    |
|     | 7.3   | Debugging the EFI                                                                                      | 68 |
| 8.0 | Sock  | eted Intel $^{	exttt{@}}$ EP80579 Integrated Processor with Intel $^{	exttt{@}}$ QuickAssist Technolog | VĽ |
|     | Extra | action and Insertion Instructions                                                                      | 69 |
|     | 8.1   | Tools and Preparation                                                                                  | 69 |
|     | 8.2   | Extraction Instructions — Intel® EP80579 Development Board with Advanced                               |    |
|     |       | Interconnects Interposer                                                                               | 73 |
|     | 8.3   | Insertion Instructions — Intel® EP80579 Development Board with Advanced                                | =  |
|     |       | Interconnects Interposer                                                                               | 78 |

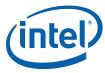

| Fig | ur  | res                                                                       |    |
|-----|-----|---------------------------------------------------------------------------|----|
| 1   |     | Block Diagram of the Intel® EP80579 Development Board                     | 12 |
| 2   |     | Intel® EP80579 Development Board                                          | 18 |
| 3   |     | Mezzanine Cards                                                           |    |
| 4   |     | Power Distribution Block Diagram                                          |    |
| 5   |     | Clock Block Diagram                                                       |    |
| 6   | )   | Reset Diagram                                                             |    |
| 7   | ,   | SMBus System Block Diagram                                                |    |
| 8   | 3   | Front View of the Board Components                                        |    |
| 9   | )   | Back View of the Board Components                                         |    |
| 1   | 0   | Side View of the Board Connectors                                         |    |
| 1   | 1   | Layout of LEDs                                                            |    |
| 1   | 2   | Jumper Block Locations                                                    |    |
|     | 3   | SPI and FWH Boot Option Jumpers                                           |    |
|     | 4   | Header Locations                                                          |    |
|     | 5   | Form Factor of Intel® EP80579 Development Board                           | 46 |
| 1   | 6   | CMOS Location                                                             |    |
|     | 7   | Intel® EP80579 Development Kit Basic Setup                                | 57 |
|     | 8   | Connecting SATA Port 0                                                    |    |
|     | 9   | Close-up of Connection SATA Port 0                                        |    |
|     | 20  | Memory Installation - 1 GB DDR-800 DIMM in DIMM 0 Socket                  |    |
|     | 21  | Proper Installation of Heatsink                                           |    |
|     | 22  | Location of CPU FAN Connector                                             |    |
| 2   | 23  | Graphics Adapter Installation - PICe Slot 0                               |    |
|     | 24  | Connecting the PS/2 Keyboard and PS/2 Mouse                               |    |
| 2   | 25  | Connecting the CAN Interface Cables                                       |    |
|     | 26  | Connecting Ethernet Cable Port 0                                          |    |
| 2   | 27  | Connecting ATX Power Supply Cable                                         |    |
| 2   | 28  | Intel® EP80579 Stand-alone Target Platform                                |    |
| 2   | 9   | Connecting the Mezzanine Cards (optional)                                 |    |
| 3   | 80  | EP80579 Processor Location                                                |    |
| 3   | 31  | Advanced Interconnections 1088 POS PGA-to-BGA Socket                      |    |
| 3   | 32  | Advanced Interconnections 1088 BGA-to-PGA Interposer (pin side facing up) |    |
|     |     | 3 · [·                                                                    |    |
| Tal | ماہ |                                                                           |    |
| Га  |     |                                                                           | _  |
| 1   |     | Related Documents                                                         |    |
| 2   |     | Acronym Table                                                             |    |
| 3   |     | Feature List                                                              |    |
| 4   |     | DDR2 Memory Configuration                                                 |    |
| 5   |     | Supported DIMM Slot Populations                                           |    |
| 6   |     | Pre-boot Firmware Features                                                |    |
| 7   |     | Intel® EP80579 Development Kit Revision Identification and Color Scheme   |    |
| 8   |     | Ordering Information                                                      |    |
| 9   |     | Component and Connector Layout Description                                |    |
|     | 0   | Intel® EP80579 IA-32 core Frequency Selection                             |    |
|     | 1   | SMBus Connectivity                                                        |    |
|     | 2   | Signal and Voltage LED Indicators                                         |    |
|     | 3   | Jumper Block Descriptions                                                 |    |
|     | 4   | Header Block Descriptions                                                 |    |
|     | 5   | ITP-XDP Connector                                                         |    |
| 1   | 6   | Main ATX Power Supply Connector                                           | 3/ |

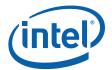

# Intel<sup>®</sup> EP80579 Integrated Processor with Intel<sup>®</sup> QuickAssist Technology— Contents

October 2008 Order Number: 320067-002US

| 20 | Expansion Mezzanine Connector                         | 40 |
|----|-------------------------------------------------------|----|
| 21 | CAN Header Pinout                                     | 42 |
| 22 | IEEE 1588-2008 Hardware-Assist Signal Header Pinout   | 42 |
| 23 | Front Panel Header Pinout                             | 42 |
| 24 | SMBus Header Pinout                                   | 43 |
| 25 | SSP Header Pinout                                     | 43 |
| 26 | Tertiary UART Pinout                                  | 44 |
|    | Intel® EP80579, PEX8508 and 88E1141JTAG Header Pinout |    |
| 28 | FPGA JTAG Header Pinout                               |    |
| 29 | GPIO Header Pinout                                    | 45 |
| 30 | DC Loading Characteristics Mode                       | 47 |
| 31 | Fan Connector Current Capability                      | 48 |
|    | Pre-boot Firmware Setup Main Menu                     |    |
|    | Pre-boot Firmware Setup Program Function Keys         |    |
| 34 |                                                       |    |
| 35 |                                                       |    |
| 36 | Pre-boot Firmware Error Messages                      | 68 |

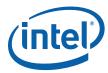

# **Revision History**

| Date                                                                                      | Revision | Description                                                              |
|-------------------------------------------------------------------------------------------|----------|--------------------------------------------------------------------------|
| August 2008 001 Initial release                                                           |          |                                                                          |
| October 2008 002 Updated Section 6.1.13 and included new graphics in Sections 2, 3, 5, 6. |          | Updated Section 6.1.13 and included new graphics in Sections 2, 3, 5, 6. |

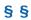

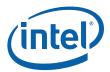

# 1.0 Introduction

This document provides user guide information for the Intel<sup>®</sup> EP80579 Integrated Processor with Intel<sup>®</sup> QuickAssist Technology Development Kit. The document contains a high-level description of the Intel<sup>®</sup> EP80579 Integrated Processor with Intel<sup>®</sup> QuickAssist Technology Development Kit, technical reference, configuration and setup information. The document also includes Pre-boot Firmware usage and recovery information.

Note:

The "Intel® EP80579 Integrated Processor with Intel® QuickAssist Technology Development Board" is referred to as "Intel® EP80579 Development Board" throughout this document.

The "Intel® EP80579 Integrated Processor with Intel® QuickAssist Technology Development Kit" is referred to as "Intel® EP80579 Development Kit" throughout this document.

# 1.1 Document Organization

The following chapters are included in this document:

- Chapter 1.0, "Introduction" gives an overview of the information contained in this document, as well as a list of acronyms.
- Chapter 2.0, "Product Specification" introduces key features of the Intel® EP80579 Development Board.
- Chapter 3.0, "System Overview" provides a system overview of the Intel<sup>®</sup> EP80579 Development Board.
- Chapter 4.0, "Technical Reference" includes an illustration of LEDs, connector locations, connector/header descriptions, and pinout tables.
- Chapter 5.0, "Pre-boot Firmware" provides an introduction to AMI Aptio\* 4.5 Pre-boot Firmware on the Intel<sup>®</sup> EP80579 Development Board.
- Chapter 6.0, "Platform Setup" provides specifics for configuring the Intel<sup>®</sup> EP80579 Development Board.
- Chapter 7.0, "Error Messages and Beep Codes" lists Port 80h POST codes, system
  initialization checkpoints and provides a brief description of each.
- Chapter 8.0, "Socketed Intel<sup>®</sup> EP80579 Integrated Processor with Intel<sup>®</sup>
   QuickAssist Technology Extraction and Insertion Instructions" provides instructions
   how to extract and insert the Intel<sup>®</sup> EP80579 Integrated Processor from the Intel<sup>®</sup>
   EP80579 Development Board.

October 2008 Order Number: 320067-002US

8

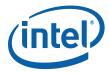

#### 1.2 **Related Documents**

Table 1 lists the hardware, software and platform documents that will assist in the development process:

#### Table 1. **Related Documents**

| Document Title                                                         | Document Number |
|------------------------------------------------------------------------|-----------------|
| Intel® EP80579 Integrated Processor Product Line Datasheet             | 320066-001      |
| Intel® EP80579 Integrated Processor Product Line Platform Design Guide | 320068-001      |

## **Acronyms** 1.3

Table 2 describes acronyms that are used throughout this document.

#### Table 2. Acronym Table (Sheet 1 of 2)

| Acronym | Description                                                                                                    |
|---------|----------------------------------------------------------------------------------------------------|
| ACPI    | Advanced Configuration and Power Interface specification                                                                                                    |
| APIC    | Advanced Programmable Interrupt Controller                                                                                                    |
| ASU     | Acceleration Services Unit                                                                                                    |
| BIOS    | Basic Input/Output System                                                                                                    |
| CAN     | Controller Area Network specification                                                                                                    |
| DDR2    | Double Data Rate 2                                                                                                    |
| DEC     | Double-bit Error Detection                                                                                                    |
| DIMM    | Dual In-line Memory Module                                                                                                    |
| ECC     | Error Checking and Correction                                                                                                    |
| EFI     | Extensible Firmware Interface specification                                                                                                    |
| EHCI    | The Enhanced Host Controller Interface (EHCI) specification describes the register-level interface for a Host Controller for the Universal Serial Bus (USB) Revision 2.0 |
| FPGA    | Field-Programmable Gate Array                                                                                                    |
| FSB     | Front Side Bus                                                                                                    |
| FXO     | Foreign Exchange Office                                                                                                    |
| FXS     | Foreign Exchange Subscriber                                                                                                    |
| FWH     | Firmware Hub                                                                                                    |
| GbE     | Gigabit Ethernet                                                                                                    |
| HSS     | High Speed Serial Bus                                                                                                    |
| IA      | Intel Architecture                                                                                                    |
| LEB     | Local Expansion Bus                                                                                                    |
| MAC     | Media Access Controller                                                                                                    |
| PCIe    | PCI Express*                                                                                                    |
| PHY     | Physical Layer Device                                                                                                    |
| POST    | Power-On Self-Test                                                                                                    |
| PXE     | Pre-Boot Execution Environment                                                                                                    |
| SATA    | Serial ATA                                                                                                    |
| SEC     | Single-bit Error Correction                                                                                                    |

Development Kit User's Guide Order Number: 320067-002US

October 2008

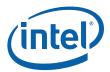

# Table 2. Acronym Table (Sheet 2 of 2)

| Acronym | Description                                 |  |
|---------|---------------------------------------------|--|
| SIO     | Super IO Controller                         |  |
| SMBIOS  | System Management BIOS specification        |  |
| SPI     | Serial Peripheral Interface Bus             |  |
| SOC     | System on Chip                              |  |
| UART    | Universal Asynchronous Receiver/Transmitter |  |
| UHCI    | Universal Host Controller Interface         |  |
| USB     | Universal Serial Bus                        |  |

§ §

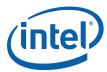

# 2.0 Product Specification

## 2.1 Overview

This chapter contains an overview of the Intel  $^{\circledR}$  EP80579 Development Kit product specifications. See the *Intel ^{\circledR} EP80579 Integrated Processor Product Line Platform Design Guide* for implementation details.

# 2.1.1 Product Description and Board Architecture

Figure 1 shows the functional blocks of the Intel<sup>®</sup> EP80579 Development Board.

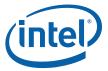

Mezz 2 Mezz 1 DIMM 0 Primary Mezz 0 IEEE 1 DIMM 1 GPIO DDR2 SSP HSS1 HSS2 LEB IEEE 1588 I2C/ SMB SPI 32.786 KHz EP80579 SATA(0,1) USB(0,1) UART(0,1) MDIO Gb EE GbE1 CAN PCle 臣 Marvell 88E1141 Quad GbE RGMII PHY Mid Bus LAI 9 pin D-sub Stacked Type A RJ45 w/mag/led PEX 8508 PCI-E switch 4 Port Switch Slot 1
X4 Conn 1 Lane
Slot 2
X4 Conn 1 Lane Slot 3

X4 Conn 1 Lane
Slot 4

X4 Conn 1 Lane

Block Diagram of the Intel<sup>®</sup> EP80579 Development Board Figure 1.

October 2008 Order Number: 320067-002US

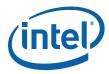

## 2.1.2 Feature List

Table 3 summarizes the major features of the Intel® EP80579 Development Board.

## Table 3. Feature List

| Feature                                  | Description                                                                                                    | Comments                                                                                                    |
|------------------------------------------|----------------------------------------------------------------------------------------------------|----------------------------------------------------------------------------------------------------|
| Form Factor                              | 13.00 inches x 10.75 inches                                                                                                    |                                                                                                    |
| SOC (processor and chipset)              | Intel <sup>®</sup> EP80579 Integrated Processor with Intel <sup>®</sup> QuickAssist Technology                                                                                                    | Integrated IA SOC                                                                                                    |
| Video                                    | External PCIe card                                                                                                    | Matrox Millennium G550 PCIe                                                                                                    |
| System Memory                            | Support for two 240-pin DDR2 DIMMs Support for 400\533\667\800 MHz DDR2 Support for 256 MB to 4 GB memory Support for ECC and non-ECC Support for both registered and unbuffered DIMMs                                                                                                    | For DDR2-800 MHz, only single<br>rank or dual rank DIMM on<br>DIMM 0 slot is supported                                                                                                    |
| Pre-boot Firmware                        | EFI v1.1 compliant based on AMI Aptio* 4.5                                                                                                    |                                                                                                    |
| Peripheral/IO<br>Interfaces              | <ul> <li>Three UART ports</li> <li>Three Gigabit Ethernet (GbE) with RJ45 ports</li> <li>Two Controller Area Network (CAN) buses with 2x5 headers</li> <li>Two USB ports</li> <li>Two SATA ports</li> <li>One floppy drive interface</li> <li>PS/2 mouse and keyboard</li> <li>One parallel port</li> <li>CompactFlash* connector</li> </ul> | Two USB ports support UHCI or EHCI configurations Two serial ports supported from SOC connected to 9-pin D-sub and the 3rd serial port from SIO connected to 2x5 header Two SATA ports support Gen 2.0 |
| Expansion Capabilities                   | One PCI Express x4 interface in x8 slot     Four PCI Express x1 interfaces in x4 slots     Three HSS/SSP/LEB mezzanine slots                                                                                                    | Mezzanine slots provide support for acceleration services SKU applications                                                                                                    |
| Firmware Hub and SPI<br>Flash            | Socketed 2 MB FWH     Socketed 2 MB SPI Flash                                                                                                    | Selectable Boot Options between FWH and SPI Flash.                                                                                                    |
| Hardware Control or<br>Monitor Subsystem | Voltage sensor to detect out of range voltage values Thermal sensor to detect out of range thermal values One processor and three AUX fan connectors Fan speed control                                                                                                    |                                                                                                    |

# 2.2 Package Components

The complete package for the Intel $^{\mathbb{B}}$  EP80579 Integrated Processor with Intel $^{\mathbb{B}}$  QuickAssist Technology Development Kit includes the following:

- Intel<sup>®</sup> EP80579 Integrated Processor:
  - One Intel $^{\rm @}$  EP80579 Integrated Processor with Intel $^{\rm @}$  QuickAssist Technology at 1200 MHz (installed with heatsink and fan)
  - One Intel<sup>®</sup> EP80579 Integrated Processor with Intel<sup>®</sup> QuickAssist Technology at 600 MHz (supplied)
- · Hardware:
  - Memory SDRAM: One 1 GB DDR2 800 MHz
  - Video Card: One PCI Express\* x1 Graphics Adapter card
  - Hard drive: SATA hard drive

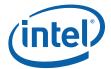

- DVD-ROM drive: SATA DVD-ROM drive
- · Cable:
  - 10-pin header to DB9 Serial cable: CAN interface adapter cables (also used for SIO Tertiary UART)
  - Serial ATA cables
  - Power cord
- Power Supply:
  - One standard ATX12V power supply

### 2.3 System I/O

## Intel® EP80579 Development Board I/O 2.3.1

The Intel® EP80579 Integrated Processor provides the following I/O capabilities on the Intel® EP80579 Development Board:

- · Two DDR2 DIMM sockets
- · Two UART ports
- · Two SATA ports
- Two USB ports
- · Two CAN interfaces
- · Three HSS/SSP/LEB mezzanine slots
- One x4 PCI Express\* interface in x8 slot
- Four x1 PCI Express interfaces in x4 slots through PEX 8508 PCIe switch
- · Three GbE RJ45 ports

Note: The mezzanine slots support add-in cards. See Section 2.10 for order information for supported add-in cards.

#### 2.3.2 Super I/O (SIO)

The Intel® EP80579 Development Board utilizes SIO to provide the following I/O capabilities:

- · PS/2 mouse and keyboard port
- · One parallel port
- · One floppy drive interface
- · One UART port

#### PEX 8508 PCI Express\* Switch 2.3.3

The Intel® EP80579 Integrated Processor provides a x8 PCI Express interface that is configured as two independent x4 PCI Express interfaces. One of the x4 PCI Express interfaces is connected to a PEX 8508 PCI Express switch to provide support for four x1 PCI Express interfaces in x4 slots.

October 2008 Development Kit User's Guide Order Number: 320067-002US

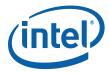

#### 2.3.4 Marvell\* 88E1141 Quad Ethernet Transceiver

The Quad Ethernet transceiver is a Gigabit Ethernet physical layer device (PHY). The three GbE MAC controllers from the Intel<sup>®</sup> EP80579 Integrated Processor are connected to a 88E1141 Quad Ethernet Transceiver to provide three GbE RJ45 ports over copper.

The Intel® EP80579 Development Board does not support Wake On LAN (WOL), but the Note: Intel® EP80579 Integrated Processor does support WOL.

#### **System Memory** 2.4

The Intel® EP80579 Development Board has two DIMM sockets and supports the following memory features:

- DDR2-400, DDR2-533, DDR2-667, DDR2-800 registered/unbuffered DIMM
- Two single-rank or one dual-rank DIMM(s) (for DDR2-800 MHz, only one singlerank or dual-rank DIMM on DIMM 0 slot is supported)
- · ECC or Non-ECC (with ECC enabled, SEC/DED are supported)
- Total system memory: Minimum 256 MB and maximum 4 GB
- 256 Mbit, 512 Mbit, 1 Gbit, and 2 Gbit density parts in the x8 configuration

Table 4 shows the memory configurations that are supported by the Intel® EP80579 Development Board.

#### Table 4. **DDR2 Memory Configuration**

| DDR2 <sup>1</sup><br>Frequency                                  | DIMM 1     | DIMM 0     |
|-----------------------------------------------------------------|------------|------------|
| 400                                                             | Registered | Registered |
| 400                                                             | Empty      | Registered |
| 400                                                             | Unbuffered | Unbuffered |
| 400                                                             | Empty      | Unbuffered |
| 533                                                             | Registered | Registered |
| 533                                                             | Empty      | Registered |
| 533                                                             | Unbuffered | Unbuffered |
| 533                                                             | Empty      | Unbuffered |
| 667                                                             | Registered | Registered |
| 667                                                             | Empty      | Registered |
| 667                                                             | Unbuffered | Unbuffered |
| 667                                                             | Empty      | Unbuffered |
| 800                                                             | Empty      | Registered |
| 800                                                             | Empty      | Unbuffered |
| 1. Actual supported frequencies are determined by the SKU used. |            |            |

Note: Certain restrictions apply when two ranks are used. Both ranks need to be either:

- · Registered or unbuffered. Mixing of registered and unbuffered ranks is not supported.
- 64-bit mode only. 32-bit mode does not supported dual rank.

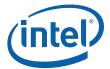

# 2.4.1 Supported DIMM Slot Populations

Table 5 shows the supported DDR2 DIMM populations.

## Table 5. Supported DIMM Slot Populations

| DIMM Configuration | DIMM1     | DIMMO     |
|--------------------|-----------|-----------|
| 1 Single Rank      | Empty     | Populated |
| 2 Single Rank      | Populated | Populated |
| 1 Dual Rank        | Empty     | Populated |

# 2.5 Supported Operating Systems

The Intel® EP80579 Development Kit is validated with the following operating systems:

- Red Hat Enterprise Linux\* 5
- FreeBSD\* 6.2
- Microsoft Windows\* XP Embedded\* SP2

Note: Operating systems are not distributed with the Intel® EP80579 Development Board, kit, or processor.

# 2.6 Supported Pre-boot Firmware Features

The Intel $^{\circledR}$  EP80579 Integrated Processor Pre-boot Firmware is based on the AMI Aptio $^*$  4.5 core and is compliant with the EFI v1.1 specification.

Table 6 provides an overview of the Pre-boot Firmware features.

## Table 6. Pre-boot Firmware Features (Sheet 1 of 2)

| Feature               | Description                                                                                                    |  |
|-----------------------|----------------------------------------------------------------------------------------------------|--|
| Boot devices          | Supports booting from:  SATA hard drive  SATA DVD-ROM drive  USB drive  Floppy drive  LAN card in PCIe slot  PXE boot from internal GbE ports                                                                        |  |
| PCI Express           | Initializes and supports PCI Express cards that are plugged into the Intel® EP80579 Integrated Processor Product Line                                                                                                |  |
| USB                   | Supports USB 1.1 and USB 2.0 interfaces                                                                                                    |  |
| CMOS header           | Detects clearing CMOS with clear CMOS header                                                                                                    |  |
| Watchdog timer        | Supports two-stage Watchdog timer                                                                                                    |  |
| APIC and ACPI control | Provides ability to enable and disable APIC and ACPI support.  Supported ACPI states:  G0(S0) - Working  G1(S3) - Sleeping [Suspend to RAM]  S4 - Suspend to disk  G2(S5) - Soft Off  Supports C0, C1, and C2 states |  |

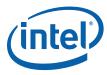

# Table 6. Pre-boot Firmware Features (Sheet 2 of 2)

| Feature                    | Description                                                                                                    |  |  |
|----------------------------|----------------------------------------------------------------------------------------------------|--|--|
| Memory                     | Detects and supports ECC/Non-ECC memory                                                                                                    |  |  |
| Functionality control      | Provides all possible options for enabling or disabling Intel® EP80579 Integrated Processor functionality:  Parallel Port  USB 0/1  SATA 0/1  SATA Gen2  CAN 0/1  SSP 0/1  PCI Express Controller Port A0/A1  GbE 0/1/2 |  |  |
| Serial console redirection | Provides console redirection through serial port                                                                                                    |  |  |

# 2.7 Intel<sup>®</sup> EP80579 Development Board Overview

Table 7 and Figure 2 identify the Intel® EP80579 Development Board.

# Table 7. Intel® EP80579 Development Kit Revision Identification and Color Scheme

| Product                          | GPIO 1 | GPIO 0 | Board Solder<br>Mask Color |
|----------------------------------|--------|--------|----------------------------|
| Intel® EP80579 Development Board | 1      | 1      | Black                      |

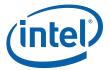

Figure 2. Intel<sup>®</sup> EP80579 Development Board

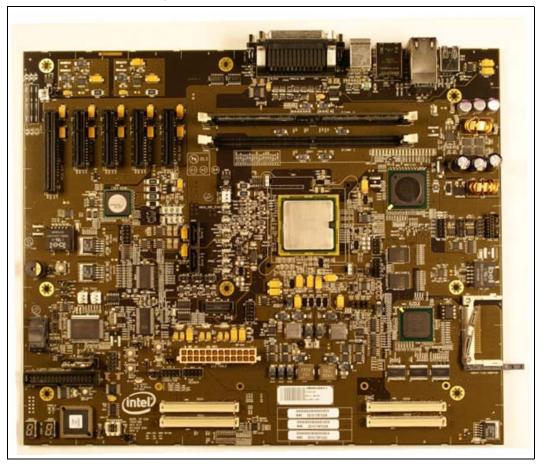

# 2.8 Mezzanine Cards

The Intel® EP80579 Development Board supports two types of mezzanine cards: the Intel® EPAVM80579 Analog Voice Mezzanine Card (4-port analog voice card) and the Intel® EPTEM80579 Quad T1/E1 Mezzanine Card (quad T1/E1 card). Figure 3 shows the mezzanine cards installed onto the Intel® EP80579 Development Board. The mezzanine card(s) can be installed into any HSS port connector. See Section 2.10 for ordering information.

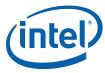

Figure 3. Mezzanine Cards

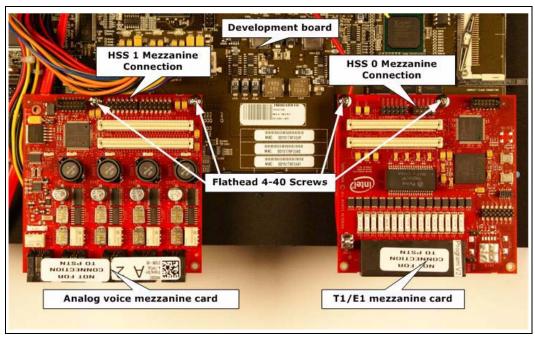

# 2.9 Power Supply

The Intel $^{\circledR}$  EP80579 Development Kit comes with a standard, off-the-shelf ATX12V power supply.

# 2.10 Ordering Information

# Table 8. Ordering Information

| Product Name                                                                                                   | Product Code   | MM#    |
|----------------------------------------------------------------------------------------------------|----------------|--------|
| Intel <sup>®</sup> EP80579 Integrated Processor with Intel <sup>®</sup> QuickAssist Technology Development Kit | EP80579TRXDK   | 898430 |
| Intel® EPTEM80579 Quad T1/E1 Mezzanine Card (quad T1/E1 card)                                                  | EP80579TRXT1E1 | 898435 |
| Intel® EPAVM80579 Analog Voice Mezzanine<br>Card (4-port analog voice card)                                    | EP80579TRXVOI  | 898436 |

§ §

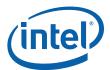

# 3.0 System Overview

## 3.1 Power Distribution

Figure 4 shows the power distribution for the Intel<sup>®</sup> EP80579 Development Board. For details on power distribution logic, see the Schematics and bill of materials for the Intel<sup>®</sup> EP80579 Integrated Processor with Intel<sup>®</sup> QuickAssist Technology Development Kit

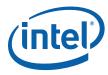

Figure 4. Power Distribution Block Diagram

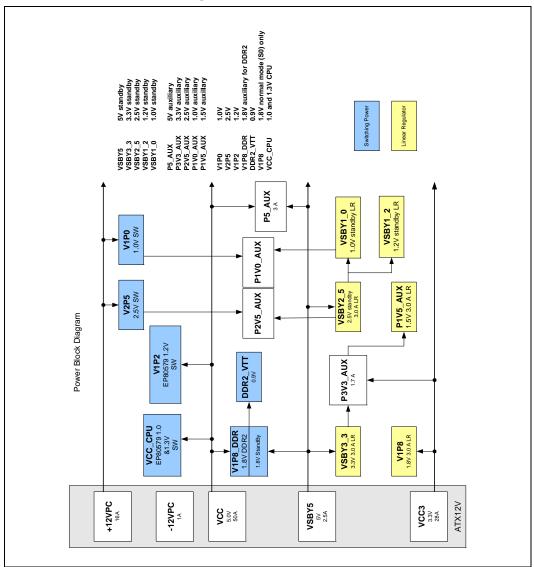

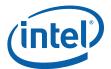

# 3.2 Platform Clocking

The Intel<sup>®</sup> EP80579 Development Board uses one CK-410 clock synthesizer to generate the host differential pair clocks and the 100 MHz differential clock to the DB800. The DB800 then generates the 100 MHz differential pair clock for PCI Express devices. Figure 5 shows the board clocking configuration.

Figure 5. Clock Block Diagram

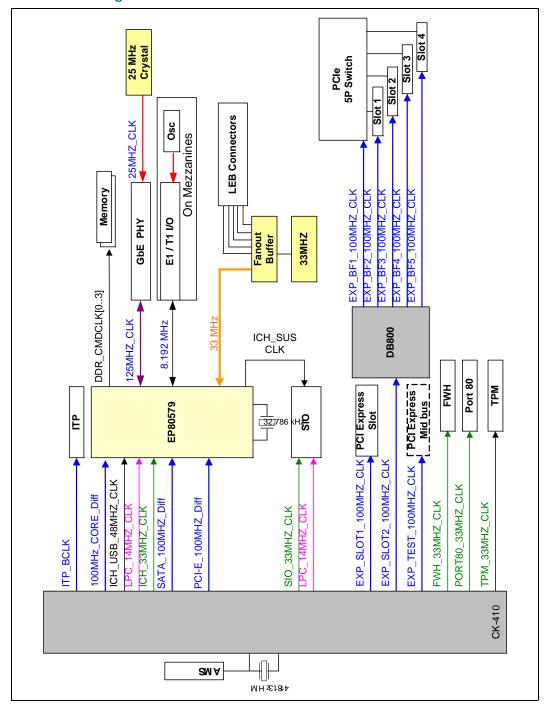

October 2008 Order Number: 320067-002US

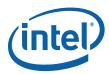

# 3.3 Platform Reset

Figure 6 depicts the reset logic for the Intel<sup>®</sup> EP80579 Development Board.

Figure 6. Reset Diagram

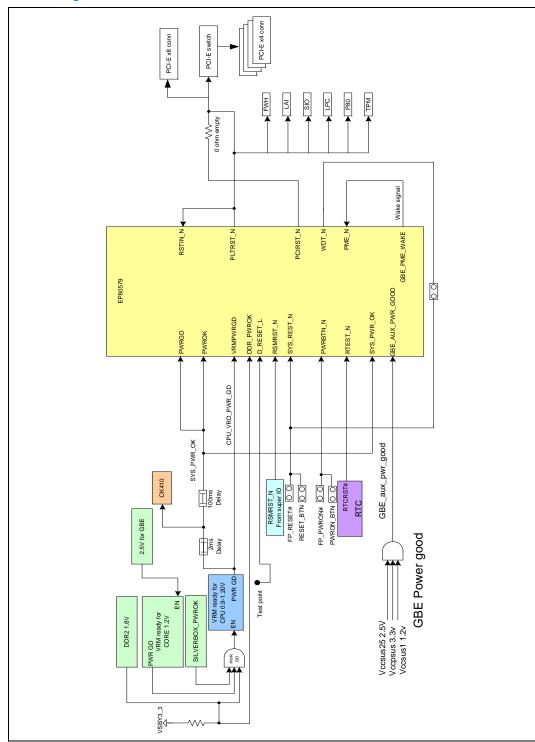

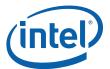

## 3.4 SMBus

The Intel® EP80579 Development Board provides system management communication through SMBus connectivity. The SMBus is implemented as a single bus with three repeaters used for voltage translation, fan out and isolation on the Intel® EP80579 Development Board. Figure 7 shows the block diagram of the SMBus system on the Intel® EP80579 Development Board.

Figure 7. SMBus System Block Diagram

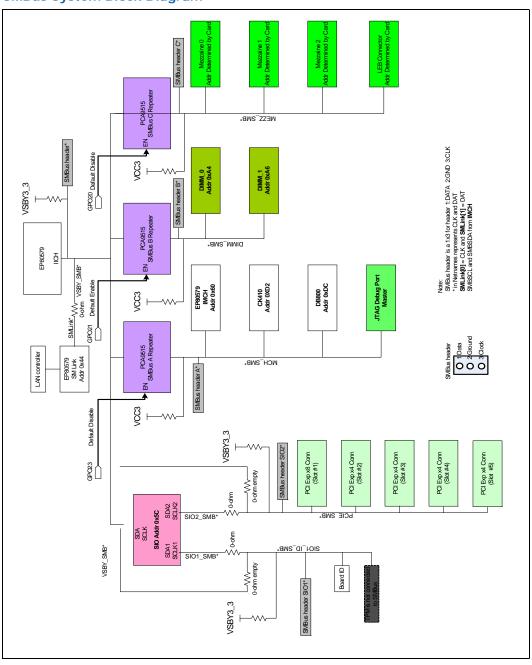

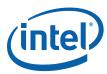

# 4.0 Technical Reference

This chapter provides hardware reference information for the Intel<sup>®</sup> EP80579 Development Board, including location of components, connector/header pinout information, jumper settings and switch settings. Figure 8 shows the Intel<sup>®</sup> EP80579 Development Board components layout.

# 4.1 Board Components Layout

Figure 8 and Figure 9 show the front view and back view of the Intel<sup>®</sup> EP80579 Development Board. Figure 10 shows the external peripheral connectors. Table 9 identifies the components and connectors called out in Figure 8, Figure 9, and Figure 10.

Figure 8. Front View of the Board Components

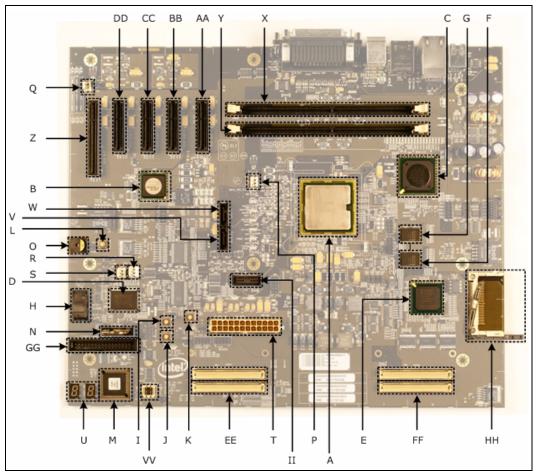

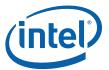

Figure 9. Back View of the Board Components

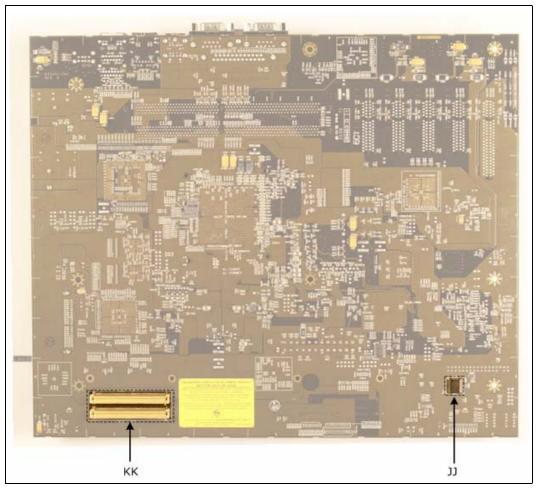

October 2008 Order Number: 320067-002US

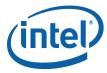

Figure 10. **Side View of the Board Connectors** 

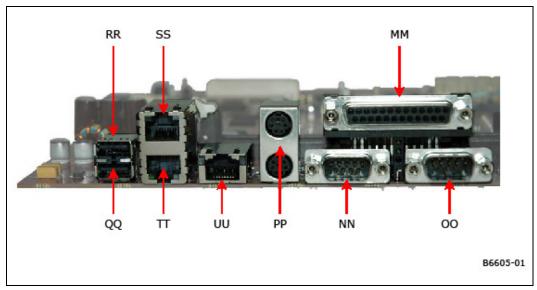

Table 9. Component and Connector Layout Description (Sheet 1 of 2)

| Call-out | Component/Connector                 |
|----------|-------------------------------------|
| А        | Intel® EP80579 Integrated Processor |
| В        | PEX PCIe Switch Chip                |
| С        | Marvell 88E1141 Quad PHY            |
| D        | Super IO Controller                 |
| E        | FPGA                                |
| F        | Flash memory 0                      |
| G        | Flash memory 1                      |
| Н        | FWH                                 |
| 1        | Power button                        |
| J        | Reset button                        |
| K        | Sleep button                        |
| L        | PCIe Wake button                    |
| М        | Port 80 IC                          |
| N        | CMOS battery                        |
| 0        | On-board speaker                    |
| Р        | CPU FAN connector                   |
| Q        | AUX FAN connector                   |
| R        | AUX0 FAN connector                  |
| S        | AUX1 FAN connector                  |
| Т        | ATX power connector                 |
| U        | Two 7-segment display (Port 80)     |
| ٧        | SATA port 0                         |
| W        | SATA port 1                         |

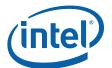

## Table 9. Component and Connector Layout Description (Sheet 2 of 2)

| Call-out | Component/Connector                     |
|----------|-----------------------------------------|
| Х        | DDR2 DIMMO                              |
| Υ        | DDR2 DIMM1                              |
| Z        | Slot 0 x8 connector 4 lanes PCI Express |
| AA       | Slot 1 x4 connector 1 lane PCI Express  |
| ВВ       | Slot 2 x4 connector 1 lane PCI Express  |
| СС       | Slot 3 x4 connector 1 lane PCI Express  |
| DD       | Slot 4 x4 connector 1 lane PCI Express  |
| EE       | Mezzanine connector 1                   |
| FF       | Mezzanine connector 0                   |
| GG       | Floppy Connector                        |
| НН       | CF connector                            |
| П        | ITP-XDP connector                       |
| IJ       | Trusted Platform Module                 |
| KK       | Mezzanine connector 2                   |
| MM       | Parallel port                           |
| NN       | COM0 (Intel® EP80579 UART Port 0)       |
| 00       | COM1 (Intel® EP80579 UART Port 1)       |
| PP       | PS/2 mouse (top)/keyboard (bottom)      |
| QQ       | USB port 0                              |
| RR       | USB port 1                              |
| SS       | RJ-45 Ethernet port 0                   |
| TT       | RJ-45 Ethernet port 1                   |
| UU       | RJ-45 Ethernet port 2                   |
| VV       | SPI Flash                               |

# 4.2 IA-32 Core Frequency Selection

The Intel<sup>®</sup> EP80579 Integrated Processor Product Line is offered in SKUs with a 1200 MHz, 1066 MHz or 600 MHz IA-32 core frequency. The Intel<sup>®</sup> EP80579 Development Board is designed to use the Intel<sup>®</sup> EP80579 Integrated Processor's V\_SEL and BSEL signals to provide the required input clocks and voltages for each of these IA-32 cores. For Intel<sup>®</sup> EP80579 Integrated Processor SKUs with the 1200 MHz IA-32 core, V\_SEL can be used to force the IA-32 core to run at 1066MHz.

Note: 1200 MHz SKUs can be run at 1066 MHz (but not at 600 MHz).

1066 MHz SKUs can only run at 1066 MHz.

600 MHz SKUs can only run at 600 MHz

Table 10 describes how to configure the Intel<sup>®</sup> EP80579 Development Board to support the different IA-32 core frequencies.

Development Kit User's Guide October 2008
28 Order Number: 320067-002US

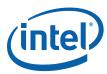

Intel® EP80579 IA-32 core Frequency Selection Table 10.

| IA-32 core<br>Maximum<br>Operating<br>Frequency<br>(MHz) | Desired IA-32 core Operating Frequency (MHz) | J7F2 Jumper<br>Setting<br>(V_SEL in<br>Table 13) | J7G6 Jumper<br>Setting<br>(BSEL in<br>Table 13) | Comments                                               |  |  |  |  |
|----------------------------------------------------------|----------------------------------------------|--------------------------------------------------|-------------------------------------------------|--------------------------------------------------------|--|--|--|--|
| 600                                                      | 600                                          | Short 2-3 <sup>1</sup>                           | Short 2-3 <sup>1</sup>                          | Requires a SKU with a 600 MHz IA-<br>32 core frequency |  |  |  |  |
| 1066                                                     | 1066                                         | Short 2-3 <sup>1</sup>                           | Short 2-3 <sup>1</sup>                          |                                                        |  |  |  |  |
| 1200                                                     | 1066                                         | Short 1-2-3 <sup>2</sup>                         | Short 2-3 <sup>1</sup>                          | Allows 1200 MHz IA-32 core to run at 1066 MHz          |  |  |  |  |
| 1200                                                     | 1200                                         | Short 2-3 <sup>1</sup>                           | Short 2-3 <sup>1</sup>                          |                                                        |  |  |  |  |
|                                                          | , , , , , , , , , , , , , , , , , , ,        |                                                  |                                                 |                                                        |  |  |  |  |

<sup>&</sup>quot;Short 1-2-3" means to use a jumper to shunt pins 1-2-3 together

#### 4.3 **SMBus Address**

Table 11 shows the SMBus device addresses on the Intel® EP80579 Development Board.

#### Table 11. **SMBus Connectivity**

| Devices                               | Address                 | Power<br>Rail |
|---------------------------------------|-------------------------|---------------|
| Primary from Inte                     | el <sup>®</sup> EP80579 |               |
| SIO                                   | 0x5C                    | 3.3V          |
| EP80579 Processor - IICH slave device | 0x44                    | 3.3V          |
| SMBus                                 | A                       |               |
| EP80579 Processor - IMCH slave device | 0x60                    | 3.3V          |
| DB800                                 | 0xDC                    | 3.3V          |
| CK410                                 | 0xD2                    | 3.3V          |
| ITP                                   | Master                  | 3.3V          |
| SMBus                                 | В                       |               |
| DIMM 0                                | 0xA4                    | 3.3V          |
| DIMM 1                                | 0xA6                    | 3.3V          |
| SMBus                                 | С                       |               |
| HSS Mezzanine 0                       | Determined by card      | 3.3V          |
| HSS Mezzanine 1                       | Determined by card      | 3.3V          |
| HSS Mezzanine 2                       | Determined by card      | 3.3V          |

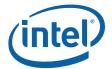

# 4.4 System LEDs

The Intel $^{\circledR}$  EP80579 Development Board provides LEDs as indicators for system signals and voltages, as provided in Table 12. Figure 11 shows the location of the LEDs. System LEDs are lit when the signal or voltage is active.

Figure 11. Layout of LEDs

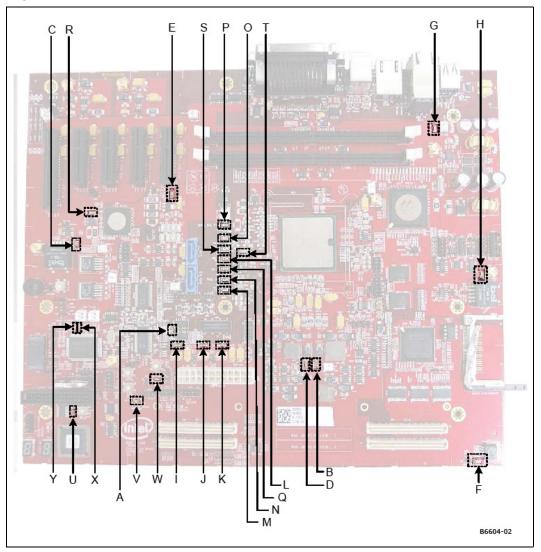

Table 12. Signal and Voltage LED Indicators (Sheet 1 of 2)

| Call-out | Signal  | Label<br>Name | LED Color | Description           |
|----------|---------|---------------|-----------|-----------------------|
| Α        | PWRGD   | DS3G1         | Green     | Power-good LED        |
| В        | VCC_CPU | DS6H2         | Green     | VCC for processor LED |
| С        | 1.0V    | DS2E1         | Green     | 1.0V LED              |
| D        | 1.2V    | DS6H1         | Green     | Front Panel Power LED |
| Е        | 1.5V    | DS3D1         | Green     | 1.5V Auxiliary LED    |

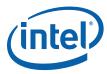

# Table 12. Signal and Voltage LED Indicators (Sheet 2 of 2)

| Call-out | Signal         | Label<br>Name | LED Color | Description                                                                       |
|----------|----------------|---------------|-----------|-----------------------------------------------------------------------------------|
| F        | 1.8V           | DS9K1         | Green     | 1.8V LED                                                                          |
| G        | 1.8V DDR       | DS8B1         | Green     | 1.8V DDR LED                                                                      |
| Н        | 2.5V           | DS9F1         | Green     | 2.5V LED                                                                          |
| I        | 3.3V           | CR3G1         | Green     | 3.3V LED                                                                          |
| J        | 5.0V           | CR4G1         | Green     | 5V LED                                                                            |
| K        | 5.0V Standby   | CR4G2         | Green     | 5V standby LED                                                                    |
| L        | CPU_RESET#     | DS4E3         | Red       | Processor reset                                                                   |
| М        | CPU_THERMTRIP# | DS4F3         | Red       | Processor Thermtrip triggered                                                     |
| N        | CPU_PROCHOT    | DS4F2         | Red       | Processor PROC_HOT signal triggered                                               |
| 0        | IMCH_CPUSLP    | DS4E1         | Red       | Processor entering sleep state                                                    |
| Р        | IMCH_SUS_STAT  | DS4D1         | Red       | Suspend status. System entering a low power state.                                |
| Q        | IMCH_STPCLK    | DS4F1         | Red       | Suspend Clock: output clock from RTC generator circuit to use as a refresh clock. |
| R        | PEX_FATAL_ERR  | DS2D1         | Red       | Error in PCIe switch                                                              |
| S        | IERR           | DS4E2         | Red       | Processor encountered an error. May require a reboot.                             |
| Т        | SLP_S3#        | DS5E1         | Green     | Sleep S3                                                                          |
| U        | INIT33V        | DS1J1         | Red       | Firmware Hub Init                                                                 |
| V        | SATA LED       | DS3J1         | Green     | SATA hard drive activity status                                                   |
| W        | WDT_Timer_Out  | CR3H1         | Green     | Watchdog timer expired                                                            |
| Х        | SIO_LED_GRN    | DS2G2         | Green     | General purpose LED for SIO                                                       |
| Υ        | SIO_LED_YLW    | DS2G1         | Yellow    | General purpose LED for SIO                                                       |

# 4.5 Fixed I/O Map and Interrupts

See the  $Intel^{\it @}$  EP80579 Integrated Processor Product Line Platform Design Guide for information about fixed I/O maps and interrupts.

# 4.6 Jumper Block

Figure 12 shows the location of the jumper blocks. Table 13 lists the settings and usage of the jumpers. Review Figure 12 and Table 13 before changing the default jumper settings.

## Warning:

Do not move jumpers when the power is on. Always turn off the power and unplug the power cord from the power supply before changing a jumper setting. Otherwise, the Intel $^{\circledR}$  EP80579 Integrated Processor may be damaged.

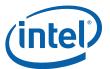

Figure 12. Jumper Block Locations

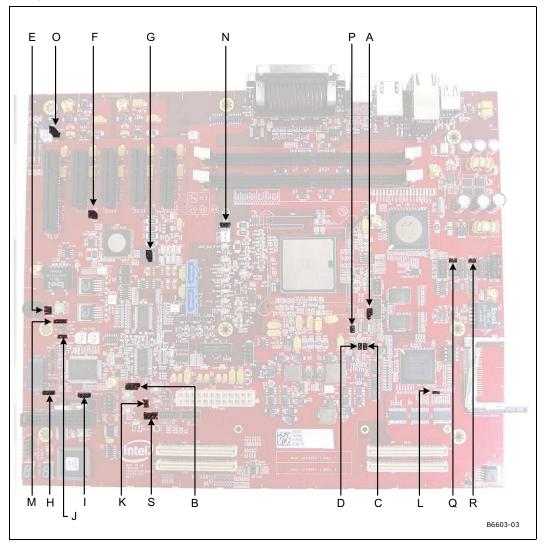

Table 13. Jumper Block Descriptions (Sheet 1 of 3)

| Location | Jumper Name              | Ref Des       | Description                                                                                                    | Default<br>Position |
|----------|--------------------------|---------------|----------------------------------------------------------------------------------------------------|---------------------|
| А        | V_SEL                    | J7F2          | SKU and Voltage Selection:<br>See Table 10                                                                                                    | 2-3                 |
| В        | BSEL                     | J3H1,<br>J7G6 | FSB frequency selection:<br>See Table 10                                                                                                    | 2-3                 |
| С        | 1.0V Override<br>(V_SEL) | J7G4          | Intel Internal Test Only 1.0V override selection: Short = Force IA core voltage to 1.0V Note: R3U6 0 ohms resistor needs to be removed.  Open = IA core voltage is determined based on V_SEL signal and BSEL | Open                |

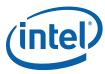

Table 13. Jumper Block Descriptions (Sheet 2 of 3)

| Location | Jumper Name                       | Ref Des | Description                                                                                                    | Default<br>Position |
|----------|-----------------------------------|---------|----------------------------------------------------------------------------------------------------|---------------------|
| D        | 1.3V Override<br>(V_SEL)          | J7G3    | Intel Internal Test Only 1.3V override selection: Short = Force IA core voltage to 1.3V Note: R3U7 0 ohms resistor needs to be removed. Open = IA core voltage is determined based on V_SEL signal and BSEL | Open                |
| E        | No Reboot Strap                   | J1F1    | Short = No reboot on second time-out of TCO timer  Open = Reboot on second time-out of TCO timer                                                                                                    | Open                |
| F        | PLX PCIe Switch<br>EEPROM Present | J2D1    | Manually disable PLX PCIe switch EEPROM: Short = EEPROM is present Open = EEPROM is not present                                                                                                    | Short               |
| G        | PLX PCIe Switch<br>Reset          | J3E1    | Manually reset PLX PCI Express switch:  1-2 = Normal  2-3 = Resetting PLX PCI Express Switch                                                                                                    | 1-2                 |
| Н        | Quad GbE PHY Reset                | J1H2    | Manually reset Quad GbE PHY: Short = Normal Open = Resetting Quad GbE PHY                                                                                                    | Short               |
| I        | SIO Disable                       | J2H2    | Manually disable SIO:<br>Short = Normal<br>Open = Disabling SIO                                                                                                    | Short               |
| J        | Top Block Lock                    | J1G1    | Locking FWH Top Block: Short = Locking Top Block Open = Top Block is not locked                                                                                                    | Open                |
| К        | Watchdog Timer<br>Reset           | ЈЗНЗ    | Enable to generate reset when WDT expires:<br>Short= Generates WDT reset<br>Open = No WDT reset                                                                                                    | Open                |
| L        | FPGA Program                      | J8H1    | Enable to program FPGA:<br>Short = Programs FPGA<br>Open = Normal                                                                                                    | Open                |
| М        | FWH Program                       | J1F2    | Enable to program and erase FWH:<br>Short = Allow normal program or erase of FWH<br>Open = No program or erase allowed                                                                                      | Open                |
| N        | CPU FAN Speed<br>Override         | J4D1    | Processor speed override: Short = Full speed Open = SIO PWM speed control                                                                                                    | Open                |
| 0        | Aux FAN Speed<br>Override         | J1B1    | Aux fan speed override:<br>Short = Full speed<br>Open = SIO PWM speed control                                                                                                    | Open                |
| Р        | Front Panel Sleep<br>Signal       | J7G1    | GPIO 30 is configured to external sleep signal jumper: Short = Manually generate sleep signal Open = Normal                                                                                                 | Open                |
| Q        | CANO Termination                  | J9E1    | CAN Bus 0 Termination:<br>Short = Terminate CAN Bus 0<br>Open = CAN Bus 0 not terminated                                                                                                    | Open                |
| R        | CAN1 Termination                  | J9E2    | CAN Bus 1 Termination:<br>Short = Terminate CAN Bus 1<br>Open = CAN Bus 1 not terminated                                                                                                    | Open                |

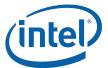

## Table 13. Jumper Block Descriptions (Sheet 3 of 3)

| Location | Jumper Name                                          | Ref Des       | Description                                                                                                    | Default<br>Position |
|----------|------------------------------------------------------|---------------|----------------------------------------------------------------------------------------------------|---------------------|
| S        | CMOS Clear<br>Section 5.11                           | J3J1          | Reset CMOS:<br>1-2 = Normal<br>2-3 = Clear CMOS                                                                                                    | 1-2                 |
| Т        | Boot Option for SPI<br>Boot or FWH Boot<br>Selection | J2K2,<br>J3K1 | Boot Option Selection: Figure 13  J2K2, J3K1 = GPIO17, GPIO33  Open, Open -> Boot From FWH (default)  Open, Short -> RESERVED  Short, Open -> RESERVED  Short, Short -> Boot From SPI Flash | 1-2                 |
| U        | SPI Flash Write<br>Protection                        | J2K1          | SPI Flash WP: Figure 13 Short = Write Protected Open = Normal (default)                                                                                                    | 1-2                 |

Figure 13 shows the SPI and FWH boot selection option.

Figure 13. SPI and FWH Boot Option Jumpers

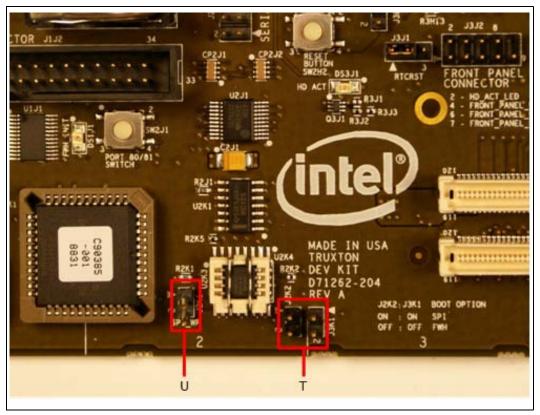

Development Kit User's Guide October 2008
34 Order Number: 320067-002US

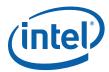

#### 4.7 **Header Blocks**

Figure 14 and Table 14 describe the location of the headers.

Warning:

Before applying power to the  $Intel^{\circledR}$  EP80579 Integrated Processor, ensure that the headers are connected correctly. Improper configuration of the  $Intel^{\circledR}$  EP80579 Development Board headers may result in board damage.

#### Figure 14. **Header Locations**

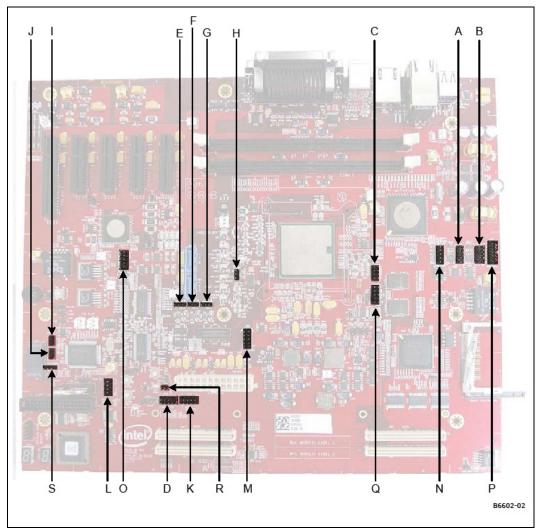

Table 14. **Header Block Descriptions (Sheet 1 of 2)** 

| Location | Header Name                    | Ref Des | Pinout Signal Description |
|----------|--------------------------------|---------|---------------------------|
| А        | CANO                           | J9E3    | Table 21                  |
| В        | CAN1                           | J9E4    | Table 21                  |
| С        | IEEE 1588-2008 Hardware-assist | J7E1    | Table 22                  |
| D        | Front panel                    | J3J2    | Table 23                  |
| Е        | SMBUS_A                        | J4F2    | Table 24                  |

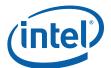

## Table 14. Header Block Descriptions (Sheet 2 of 2)

| Location | Header Name                     | Ref Des | Pinout Signal Description                                                 |  |
|----------|---------------------------------|---------|---------------------------------------------------------------------------|--|
| F        | SMBUS_B                         | J4F3    | Table 24                                                                  |  |
| G        | SMBUS_C                         | J4F4    | Table 24                                                                  |  |
| Н        | VSBY_SMB                        | J5E1    | Table 24                                                                  |  |
| Ţ        | SIO1 SMBUS                      | J1G2    | Table 24, connected to Board ID EEPROM                                    |  |
| J        | SIO2 SMBUS                      | J1G3    | Table 24, connected to PCIe slot                                          |  |
| K        | SSP                             | J4J1    | Table 25                                                                  |  |
| L        | COM3 (Tertiary SIO UART)        | J2J1    | Table 26                                                                  |  |
| М        | Intel <sup>®</sup> EP80579 JTAG | J5G2    | Table 27                                                                  |  |
| N        | 88E1141 JTAG                    | J8E1    | Table 27                                                                  |  |
| 0        | PEX 8058 JTAG                   | J3E2    | Table 27                                                                  |  |
| Р        | FPGA JTAG                       | J9E5    | Table 28                                                                  |  |
| Q        | GPIO header                     | J7F1    | Table 29                                                                  |  |
| R        | Intruder                        | J3H4    | Optional intruder switch header: 1: MICH_INTRUDER 2: GND                  |  |
| S        | CPU thermal diode               | J1H1    | Access to processor thermal diode: 1: CPU_THERM_DC 2: CPU_THERM_DA 3: GND |  |

# 4.8 Connector/Header Pinout Information

## 4.8.1 ITP-XDP Connector Pinout

The Intel  $^{\circledR}$  EP80579 Development Board provides a 60-pin ITP-XDP connector for system debugging purposes. For ITP-XDP pinout, refer to Table 15.

Table 15. ITP-XDP Connector (Sheet 1 of 2)

| Pin | Name            | Pin | Name      |
|-----|-----------------|-----|-----------|
| 1   | GND             | 2   | GND       |
| 3   | PREQ_N          | 4   | NOA_CLK_0 |
| 5   | PRDY_N          | 6   | NOA_CLK_1 |
| 7   | GND             | 8   | GND       |
| 9   | BPM_3 / NOA_0   | 10  | NOA_8     |
| 11  | BPM_2_N / NOA_1 | 12  | NOA_9     |
| 13  | GND             | 14  | GND       |
| 15  | BPM_1_N / NOA_2 | 16  | NOA_10    |
| 17  | BPM_0_N / NOA_3 | 18  | NOA_11    |
| 19  | GND             | 20  | GND       |
| 21  | NC              | 22  | NC        |
| 23  | NC              | 24  | NC        |
| 25  | GND             | 26  | GND       |
| 27  | NOA_4           | 28  | NOA_12    |

Development Kit User's Guide October 2008
36 Order Number: 320067-002US

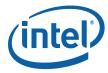

Table 15. ITP-XDP Connector (Sheet 2 of 2)

| Pin | Name       | Pin | Name        |
|-----|------------|-----|-------------|
| 29  | NOA_5      | 30  | NOA_13      |
| 31  | GND        | 32  | GND         |
| 33  | NOA_6      | 34  | NOA_14      |
| 35  | NOA_7      | 36  | NOA_15      |
| 37  | GND        | 38  | GND         |
| 39  | PWRGOOD    | 40  | BCLK_P      |
| 41  | DFXTEST    | 42  | BCLK_N      |
| 43  | 1.8V       | 44  | 1.8V        |
| 45  | PCICLK     | 46  | RESET_N     |
| 47  | PCICLK REF | 48  | DBR_N       |
| 49  | GND        | 50  | GND         |
| 51  | SMBUS_DATA | 52  | TDO         |
| 53  | SMBUS_CLK  | 54  | TRST_N      |
| 55  | NC         | 56  | TDI         |
| 57  | TCK        | 58  | TMS         |
| 59  | GND        | 60  | XDP_PRSNT_N |

#### 4.8.2 ATX12V Power Connector Pinout

The Intel<sup>®</sup> EP80579 Development Board comes with a 2x12 main power connector. This connector is compatible with a 2x10 power connector. The board supports the use of ATX12V power supplies with either 2x10 or 2x12 main power cables. Table 16 shows the pinout of the main power supply.

Table 16. Main ATX Power Supply Connector

| Pin | Description    | Pin | Description |
|-----|----------------|-----|-------------|
| 1   | +3.3 V         | 13  | +3.3 V      |
| 2   | +3.3 V         | 14  | -12 V       |
| 3   | GND            | 15  | GND         |
| 4   | +5 V           | 16  | PS-ON#      |
| 5   | GND            | 17  | GND         |
| 6   | +5 V           | 18  | GND         |
| 7   | GND            | 19  | GND         |
| 8   | PWROK          | 20  | NC          |
| 9   | +5 V (Standby) | 21  | +5 V        |
| 10  | +12 V          | 22  | +5 V        |
| 11  | +12 V*         | 23  | +5 V*       |
| 12  | +3 V*          | 24  | GND*        |

 $<sup>^{\</sup>star}$  The pin is not connected when using a 2x12 power supply cable.

Development Kit User's Guide Order Number: 320067-002US

October 2008

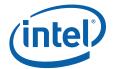

#### 4.8.3 LEB CompactFlash\* Connector Pinout

The Intel<sup>®</sup> EP80579 Development Board utilizes the Local Expansion Bus interface that is connected to the CompactFlash connector and runs in True IDE mode. For more information, refer to CF+ and CompactFlash Specification Revision 4.0, 5/24/06 for the standard True IDE mode pinout.

#### 4.8.4 HSS Mezzanine Connectors Pinout

The Intel<sup>®</sup> EP80579 Development Board implements three sets of mezzanine connectors dedicated to HSS devices. There are two primary cards intended for use with the Intel<sup>®</sup> EP80579 Development Board, an Intel<sup>®</sup> EPAVM80579 Analog Voice Mezzanine Card (4-port analog voice card) and a Intel<sup>®</sup> EPTEM80579 Quad T1/E1 Mezzanine Card (quad T1/E1 card). The two cards are different with respect to the offset of the mezzanine connectors: one is offset left, and the other is offset right.

Each mezzanine card has two 120-pin connectors associated with it. The first connector is referred to as the standard connector and the second connector is referred to as the expansion connector. The standard connector includes primary and secondary HSS interfaces, expansion bus, GPIOs and interrupt. The expansion connectors include SSP signals, extra GPIOs and 8 expansion bus chip select signals.

Table 17 lists the primary and secondary HSS port numbers in each HSS mezzanine slot.

#### Table 17. HSS to Mezzanine Organization

| HSS<br>Mezzanine<br>Number | Primary<br>HSS I/F | Secondary<br>HSS I/F | Natively Supported Card |
|----------------------------|--------------------|----------------------|-------------------------|
| 0                          | HSS0               | HSS1                 | E1/T1                   |
| 1                          | HSS1               | HSS0                 | Dual footprint          |
| 2                          | HSS2               |                      | E1/T1                   |

The Intel $^{\circledR}$  EP80579 Development Board utilizes three GPIO pins to provide interrupts on the HSS mezzanine connectors. Table 18 provides the GPIO pins that are used as HSS interrupts.

#### Table 18. HSS Interrupt GPIO Pin Names

| Pin Name   | HSS Interrupt Number |
|------------|----------------------|
| GP16_IRQ24 | HSS0_INT_OUT         |
| GP17_IRQ25 | HSS1_INT_OUT         |
| GP18_IRQ37 | HSS2_INT_OUT         |

Table 19 shows the pinout of the standard mezzanine connector. Table 20 provides the pinout of the expansion mezzanine connector.

#### Table 19. Standard Mezzanine Connector Pinout (Sheet 1 of 3)

| Pin | Name      | Pin | Name      |
|-----|-----------|-----|-----------|
| 1   | NC        | 2   | NC        |
| 3   | NC        | 4   | NC        |
| 5   | EX_DATA_1 | 6   | EX_DATA_0 |
| 7   | EX_DATA_3 | 8   | EX_DATA_2 |

Development Kit User's Guide October 2008
38 Order Number: 320067-002US

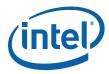

Table 19. Standard Mezzanine Connector Pinout (Sheet 2 of 3)

| 11                                                                                                    | Pin | Name                      | Pin | Name                       |
|----------------------------------------------------------------------------------------------------|-----|---------------------------|-----|----------------------------|
| 13 EX_DATA_7                                                                                                    | 9   | HSSn <sup>1</sup> _GPIO_0 | 10  | HSSn <sup>1</sup> _GPIO_1  |
| 15 GND 16 GND 17 EX_DATA_9 18 EX_DATA_8 19 EX_DATA_11 20 EX_DATA_10 21 NC 22 NC 23 EX_DATA_13 24 EX_DATA_14 25 EX_DATA_15 26 EX_DATA_16 27 GND 28 GND 28 GND 29 EX_ADDR_1 30 EX_ADDR_0 31 EX_ADDR_3 32 EX_ADDR_2 33 EX_ADDR_5 34 EX_ADDR_6 37 GND 38 GND 39 EX_ADDR_1 42 EX_ADDR_6 37 GND 38 GND 39 EX_ADDR_1 42 EX_ADDR_1 42 EX_ADDR_1 42 EX_ADDR_1 44 EX_ADDR_1 45 EX_ADDR_1 46 EX_ADDR_1 47 GND 48 GND 48 GND 49 EX_ADDR_15 46 EX_ADDR_16 EX_ADDR_16 51 EX_ADDR_17 50 EX_ADDR_16 51 EX_ADDR_18 61 EX_ADDR_19 52 EX_ADDR_16 51 EX_ADDR_19 52 EX_ADDR_18 53 EX_ADDR_21 54 EX_ADDR_21 55 EX_ADDR_21 55 EX_ADDR_21 55 EX_ADDR_22 57 GND 58 GND 58 GND 59 EX_CLK_HSSn¹ 60 EX_ADDR_22 57 GND 58 GND 58 GND 59 EX_CLK_HSSn¹ 60 EX_RD_N 66 EX_RD_N 66 EX_ADDR_22 65 EX_ADDR_23 56 EX_ADDR_24 66 EX_ADDR_25 66 EX_ADDR_26 67 EX_ADDR_16 67 EX_CLK_HSSn¹ 60 EX_RD_N 66 EX_RD_N 66 EX_ADDR_27 67 EX_CLK_HSSn¹ 60 EX_RD_N 66 EX_RD_N 66 EX_ADDR_27 67 EX_CLK_HSSn¹ 60 EX_RD_N 66 EX_RD_N 66 EX_RD_N 66 EX_ADDR_27 67 EX_CLK_HSSn¹ 60 EX_RD_N 66 EX_RD_N 66 EX_RD_N 66 EX_ADDR_28 69 NC 70 3.3V 77 5V 78 3.3V 77 5V 78 3.3V 77 5V 78 3.3V 77 5V 78 3.3V 88 HSSn¹_GPIO_2 84 HSSn¹_GPIO_3 85 GND | 11  | EX_DATA_5                 | 12  | EX_DATA_4                  |
| 17 EX_DATA_9                                                                                                    | 13  | EX_DATA_7                 | 13  | EX_DATA_6                  |
| 19 EX_DATA_11 20 EX_DATA_10 21 NC 22 NC 23 EX_DATA_13 24 EX_DATA_14 25 EX_DATA_15 26 EX_DATA_16 27 GND 28 GND 29 EX_ADDR_1 30 EX_ADDR_0 31 EX_ADDR_3 32 EX_ADDR_2 33 EX_ADDR_5 34 EX_ADDR_6 37 GND 38 GND 39 EX_ADDR_9 40 EX_ADDR_8 41 EX_ADDR_11 42 EX_ADDR_10 43 EX_ADDR_13 44 EX_ADDR_10 44 EX_ADDR_15 46 EX_ADDR_12 45 EX_ADDR_15 46 EX_ADDR_14 47 GND 48 GND 48 GND 49 EX_ADDR_15 46 EX_ADDR_16 51 EX_ADDR_19 52 EX_ADDR_16 51 EX_ADDR_19 52 EX_ADDR_16 53 EX_ADDR_21 54 EX_ADDR_18 51 EX_ADDR_21 54 EX_ADDR_18 52 EX_ADDR_21 55 EX_ADDR_21 56 EX_ADDR_20 53 EX_ADDR_21 56 EX_ADDR_20 55 EX_ADDR_21 56 EX_ADDR_20 56 EX_ADDR_21 56 EX_ADDR_20 57 GND 58 GND 59 EX_CLK_HSSn¹ 60 EX_RD_N 61 GND 62 EX_WR_N 63 EX_ALE 64 EX_CRY_N 64 EX_CRY_N 65 EX_IOWAIT_N 66 HSSn¹_INT_OUT 67 EX_CS_N_1⁴ 68 3.3V 77 5V 78 3.3V 78 5V 76 3.3V 79 5V 80 32 3.3V 81 5V 82 3.3V 83 HSSn¹_GPIO_2 84 HSSn¹_GPIO_3 85 GND                                                                                                    | 15  | GND                       | 16  | GND                        |
| 21         NC         22         NC           23         EX_DATA_13         24         EX_DATA_14           25         EX_DATA_15         26         EX_DATA_16           27         GND         28         GND           29         EX_ADDR_1         30         EX_ADDR_0           31         EX_ADDR_3         32         EX_ADDR_2           33         EX_ADDR_5         34         EX_ADDR_4           35         EX_ADDR_7         36         EX_ADDR_6           37         GND         38         GND           39         EX_ADDR_9         40         EX_ADDR_8           41         EX_ADDR_11         42         EX_ADDR_10           43         EX_ADDR_13         44         EX_ADDR_12           45         EX_ADDR_15         46         EX_ADDR_14           47         GND         48         GND           49         EX_ADDR_17         50         EX_ADDR_16           51         EX_ADDR_219         52         EX_ADDR_20           53         EX_ADDR_23         56         EX_ADDR_22           57         GND         58         GND           61         GND                                                                                            | 17  | EX_DATA_9                 | 18  | EX_DATA_8                  |
| 23         EX_DATA_13         24         EX_DATA_14           25         EX_DATA_15         26         EX_DATA_16           27         GND         28         GND           29         EX_ADDR_1         30         EX_ADDR_0           31         EX_ADDR_3         32         EX_ADDR_2           33         EX_ADDR_5         34         EX_ADDR_4           35         EX_ADDR_7         36         EX_ADDR_6           37         GND         38         GND           39         EX_ADDR_9         40         EX_ADDR_8           41         EX_ADDR_11         42         EX_ADDR_10           43         EX_ADDR_13         44         EX_ADDR_12           45         EX_ADDR_15         46         EX_ADDR_14           47         GND         48         GND           49         EX_ADDR_17         50         EX_ADDR_16           51         EX_ADDR_19         52         EX_ADDR_20           54         EX_ADDR_21         54         EX_ADDR_22           57         GND         58         GND           59         EX_CLK_HSSn¹         60         EX_RP_N           61                                                                                          | 19  | EX_DATA_11                | 20  | EX_DATA_10                 |
| 25         EX_DATA_15         26         EX_DATA_16           27         GND         28         GND           29         EX_ADDR_1         30         EX_ADDR_0           31         EX_ADDR_3         32         EX_ADDR_2           33         EX_ADDR_5         34         EX_ADDR_4           35         EX_ADDR_7         36         EX_ADDR_6           37         GND         38         GND           39         EX_ADDR_9         40         EX_ADDR_8           41         EX_ADDR_11         42         EX_ADDR_10           43         EX_ADDR_13         44         EX_ADDR_12           45         EX_ADDR_15         46         EX_ADDR_14           47         GND         48         GND           49         EX_ADDR_15         50         EX_ADDR_16           51         EX_ADDR_17         50         EX_ADDR_16           51         EX_ADDR_19         52         EX_ADDR_20           55         EX_ADDR_21         54         EX_ADDR_20           56         EX_ADDR_23         56         EX_ADDR_22           57         GND         58         GND           61 <td< td=""><td>21</td><td>NC</td><td>22</td><td>NC</td></td<>                           | 21  | NC                        | 22  | NC                         |
| 27         GND         28         GND           29         EX_ADDR_1         30         EX_ADDR_0           31         EX_ADDR_3         32         EX_ADDR_2           33         EX_ADDR_5         34         EX_ADDR_6           35         EX_ADDR_7         36         EX_ADDR_6           37         GND         38         GND           39         EX_ADDR_9         40         EX_ADDR_8           41         EX_ADDR_11         42         EX_ADDR_10           43         EX_ADDR_13         44         EX_ADDR_12           45         EX_ADDR_15         46         EX_ADDR_14           47         GND         48         GND           49         EX_ADDR_17         50         EX_ADDR_16           51         EX_ADDR_19         52         EX_ADDR_18           53         EX_ADDR_21         54         EX_ADDR_20           55         EX_ADDR_23         56         EX_ADDR_22           57         GND         58         GND           61         GND         62         EX_WR_N           63         EX_ALE         64         EX_RDY_N           65         EX_LOWAIT_N <td>23</td> <td>EX_DATA_13</td> <td>24</td> <td>EX_DATA_14</td>                     | 23  | EX_DATA_13                | 24  | EX_DATA_14                 |
| 29       EX_ADDR_1       30       EX_ADDR_0         31       EX_ADDR_3       32       EX_ADDR_2         33       EX_ADDR_5       34       EX_ADDR_4         35       EX_ADDR_7       36       EX_ADDR_6         37       GND       38       GND         39       EX_ADDR_9       40       EX_ADDR_8         41       EX_ADDR_11       42       EX_ADDR_10         43       EX_ADDR_13       44       EX_ADDR_12         45       EX_ADDR_15       46       EX_ADDR_14         47       GND       48       GND         49       EX_ADDR_17       50       EX_ADDR_16         51       EX_ADDR_19       52       EX_ADDR_18         53       EX_ADDR_21       54       EX_ADDR_20         55       EX_ADDR_23       56       EX_ADDR_22         57       GND       58       GND         61       GND       62       EX_WN_N         63       EX_ALE       64       EX_RDY_N         65       EX_IOWAIT_N       66       HSSn¹_INT_OUT         67       EX_CS_N_i^4       68       3.3V         77       5V       74       <                                                                                                    | 25  | EX_DATA_15                | 26  | EX_DATA_16                 |
| 31                                                                                                    | 27  | GND                       | 28  | GND                        |
| 33 EX_ADDR_5 34 EX_ADDR_4 35 EX_ADDR_7 36 EX_ADDR_6 37 GND 38 GND 39 EX_ADDR_9 40 EX_ADDR_8 41 EX_ADDR_11 42 EX_ADDR_10 43 EX_ADDR_13 44 EX_ADDR_12 45 EX_ADDR_15 46 EX_ADDR_14 47 GND 48 GND 49 EX_ADDR_17 50 EX_ADDR_16 51 EX_ADDR_19 52 EX_ADDR_18 53 EX_ADDR_21 54 EX_ADDR_20 55 EX_ADDR_21 55 EX_ADDR_22 57 GND 58 GND 59 EX_CLK_HSSn^1 60 EX_RD_N 61 GND 62 EX_WR_N 63 EX_ALE 64 EX_RDY_N 64 EX_CS_N_14 68 3.3V 69 NC 70 3.3V 71 5V 72 3.3V 77 5V 78 3.3V 81 SV 82 BA HSSn^1_GPIO_2 86 GND 86 GND 86 GND 86 GND 87 EX_CPIO_2 88 HSSn^1_GPIO_2 88 GND                                                                                                    | 29  | EX_ADDR_1                 | 30  | EX_ADDR_0                  |
| 35                                                                                                    | 31  | EX_ADDR_3                 | 32  | EX_ADDR_2                  |
| 37 GND 38 GND 39 EX_ADDR_9 40 EX_ADDR_8 41 EX_ADDR_11                                                                                                    | 33  | EX_ADDR_5                 | 34  | EX_ADDR_4                  |
| 39       EX_ADDR_9       40       EX_ADDR_8         41       EX_ADDR_11       42       EX_ADDR_10         43       EX_ADDR_13       44       EX_ADDR_12         45       EX_ADDR_15       46       EX_ADDR_14         47       GND       48       GND         49       EX_ADDR_17       50       EX_ADDR_16         51       EX_ADDR_19       52       EX_ADDR_18         53       EX_ADDR_21       54       EX_ADDR_20         55       EX_ADDR_23       56       EX_ADDR_22         57       GND       58       GND         59       EX_CLK_HSSn¹       60       EX_RD_N         61       GND       62       EX_WR_N         63       EX_ALE       64       EX_RDY_N         65       EX_IOWAIT_N       66       HSSn¹_INT_OUT         67       EX_CS_N_i⁴       68       3.3V         75       5V       72       3.3V         75       5V       76       3.3V         75       5V       76       3.3V         77       5V       78       3.3V         79       5V       80       3.3V                                                                                                    | 35  | EX_ADDR_7                 | 36  | EX_ADDR_6                  |
| ## EX_ADDR_11                                                                                                    | 37  | GND                       | 38  | GND                        |
| EX_ADDR_13                                                                                                    | 39  | EX_ADDR_9                 | 40  | EX_ADDR_8                  |
| 45 EX_ADDR_15                                                                                                    | 41  | EX_ADDR_11                | 42  | EX_ADDR_10                 |
| 47 GND 48 GND 49 EX_ADDR_17 50 EX_ADDR_16 51 EX_ADDR_19 52 EX_ADDR_20 55 EX_ADDR_23 56 EX_ADDR_22 57 GND 58 GND 59 EX_CLK_HSSn¹ 60 EX_RD_N 61 GND 62 EX_RD_N 63 EX_ALE 64 EX_RDY_N 65 EX_IOWAIT_N 66 HSSn¹_INT_OUT 67 EX_CS_N_i⁴ 68 3.3V 71 5V 72 3.3V 75 5V 76 3.3V 77 5V 78 3.3V 79 5V 80 3.3V 81 5V 82 3.3V 83 HSSn¹_GPIO_2 84 HSSn¹_GPIO_3 85 GND                                                                                                    | 43  | EX_ADDR_13                | 44  | EX_ADDR_12                 |
| 49       EX_ADDR_17       50       EX_ADDR_16         51       EX_ADDR_19       52       EX_ADDR_18         53       EX_ADDR_21       54       EX_ADDR_20         55       EX_ADDR_23       56       EX_ADDR_22         57       GND       58       GND         59       EX_CLK_HSSn¹       60       EX_RD_N         61       GND       62       EX_WR_N         63       EX_ALE       64       EX_RDY_N         65       EX_IOWAIT_N       66       HSSn¹_INT_OUT         67       EX_CS_N_i⁴       68       3.3V         71       5V       72       3.3V         75       5V       76       3.3V         77       5V       78       3.3V         79       5V       80       3.3V         81       5V       82       3.3V         83       HSSn¹_GPIO_2       84       HSSn¹_GPIO_3         85       GND       86       GND                                                                                                    | 45  | EX_ADDR_15                | 46  | EX_ADDR_14                 |
| 51       EX_ADDR_19       52       EX_ADDR_18         53       EX_ADDR_21       54       EX_ADDR_20         55       EX_ADDR_23       56       EX_ADDR_22         57       GND       58       GND         59       EX_CLK_HSSn¹       60       EX_RD_N         61       GND       62       EX_WR_N         63       EX_ALE       64       EX_RDY_N         65       EX_IOWAIT_N       66       HSSn¹_INT_OUT         67       EX_CS_N_i⁴       68       3.3V         69       NC       70       3.3V         71       5V       74       3.3V         75       5V       76       3.3V         77       5V       78       3.3V         81       5V       82       3.3V         83       HSSn¹_GPIO_2       84       HSSn¹_GPIO_3         85       GND       86       GND                                                                                                    | 47  | GND                       | 48  | GND                        |
| 53       EX_ADDR_21       54       EX_ADDR_20         55       EX_ADDR_23       56       EX_ADDR_22         57       GND       58       GND         59       EX_CLK_HSSn¹       60       EX_RD_N         61       GND       62       EX_WR_N         63       EX_ALE       64       EX_RDY_N         65       EX_IOWAIT_N       66       HSSn¹_INT_OUT         67       EX_CS_N_i⁴       68       3.3V         69       NC       70       3.3V         71       5V       72       3.3V         75       5V       74       3.3V         77       5V       78       3.3V         81       5V       80       3.3V         83       HSSn¹_GPIO_2       84       HSSn¹_GPIO_3         85       GND       86       GND                                                                                                    | 49  | EX_ADDR_17                | 50  | EX_ADDR_16                 |
| 55 EX_ADDR_23 56 EX_ADDR_22 57 GND 58 GND 59 EX_CLK_HSSn <sup>1</sup> 60 EX_RD_N 61 GND 62 EX_WR_N 63 EX_ALE 64 EX_RDY_N 65 EX_IOWAIT_N 66 HSSn <sup>1</sup> _INT_OUT 67 EX_CS_N_i <sup>4</sup> 68 3.3V 69 NC 70 3.3V 71 5V 72 3.3V 73 5V 74 3.3V 75 5V 76 3.3V 77 5V 78 3.3V 79 5V 80 3.3V 81 5V 82 3.3V 83 HSSn <sup>1</sup> _GPIO_2 84 HSSn <sup>1</sup> _GPIO_3 85 GND                                                                                                    | 51  | EX_ADDR_19                | 52  | EX_ADDR_18                 |
| 57       GND       58       GND         59       EX_CLK_HSSn¹       60       EX_RD_N         61       GND       62       EX_WR_N         63       EX_ALE       64       EX_RDY_N         65       EX_IOWAIT_N       66       HSSn¹_INT_OUT         67       EX_CS_N_i⁴       68       3.3V         69       NC       70       3.3V         71       5V       72       3.3V         73       5V       74       3.3V         75       5V       76       3.3V         77       5V       78       3.3V         81       5V       80       3.3V         83       HSSn¹_GPIO_2       84       HSSn¹_GPIO_3         85       GND       86       GND                                                                                                    | 53  | EX_ADDR_21                | 54  | EX_ADDR_20                 |
| 59       EX_CLK_HSSn¹       60       EX_RD_N         61       GND       62       EX_WR_N         63       EX_ALE       64       EX_RDY_N         65       EX_IOWAIT_N       66       HSSn¹_INT_OUT         67       EX_CS_N_i⁴       68       3.3V         69       NC       70       3.3V         71       5V       72       3.3V         73       5V       74       3.3V         75       5V       76       3.3V         77       5V       78       3.3V         79       5V       80       3.3V         81       5V       82       3.3V         83       HSSn¹_GPIO_2       84       HSSn¹_GPIO_3         85       GND       86       GND                                                                                                    | 55  | EX_ADDR_23                | 56  | EX_ADDR_22                 |
| 61 GND 62 EX_WR_N 63 EX_ALE 64 EX_RDY_N 65 EX_IOWAIT_N 66 HSSn <sup>1</sup> _INT_OUT 67 EX_CS_N_i <sup>4</sup> 68 3.3V 69 NC 70 3.3V 71 5V 72 3.3V 75 5V 76 3.3V 77 5V 78 3.3V 79 5V 80 3.3V 81 5V 82 3.3V 83 HSSn <sup>1</sup> _GPIO_2 84 HSSn <sup>1</sup> _GPIO_3 85 GND 86 GND                                                                                                    | 57  | GND                       | 58  | GND                        |
| 63 EX_ALE 64 EX_RDY_N 65 EX_IOWAIT_N 66 HSSn¹_INT_OUT 67 EX_CS_N_i⁴ 68 3.3V 69 NC 70 3.3V 71 5V 72 3.3V 73 5V 74 3.3V 75 5V 76 3.3V 77 5V 78 3.3V 79 5V 80 3.3V 81 5V 82 3.3V 83 HSSn¹_GPIO_2 84 HSSn¹_GPIO_3 85 GND 86 GND                                                                                                    | 59  | EX_CLK_HSSn <sup>1</sup>  | 60  | EX_RD_N                    |
| 65 EX_IOWAIT_N 66 HSSn¹_INT_OUT 67 EX_CS_N_i⁴ 68 3.3V 69 NC 70 3.3V 71 5V 72 3.3V 73 5V 74 3.3V 75 5V 76 3.3V 77 5V 78 3.3V 79 5V 80 3.3V 81 5V 82 3.3V 83 HSSn¹_GPIO_2 84 HSSn¹_GPIO_3 85 GND 86 GND                                                                                                    | 61  | GND                       | 62  | EX_WR_N                    |
| 67 EX_CS_N_i <sup>4</sup> 68 3.3V 69 NC 70 3.3V 71 5V 72 3.3V 73 5V 74 3.3V 75 5V 76 3.3V 77 5V 78 3.3V 79 5V 80 3.3V 81 5V 82 3.3V 83 HSSn¹_GPIO_2 84 HSSn¹_GPIO_3 85 GND 86 GND                                                                                                    | 63  | EX_ALE                    | 64  | EX_RDY_N                   |
| 69       NC       70       3.3V         71       5V       72       3.3V         73       5V       74       3.3V         75       5V       76       3.3V         77       5V       78       3.3V         79       5V       80       3.3V         81       5V       82       3.3V         83       HSSn¹_GPIO_2       84       HSSn¹_GPIO_3         85       GND       86       GND                                                                                                    | 65  | EX_IOWAIT_N               | 66  | HSSn <sup>1</sup> _INT_OUT |
| 71       5V       72       3.3V         73       5V       74       3.3V         75       5V       76       3.3V         77       5V       78       3.3V         79       5V       80       3.3V         81       5V       82       3.3V         83       HSSn¹_GPIO_2       84       HSSn¹_GPIO_3         85       GND       86       GND                                                                                                    | 67  | EX_CS_N_i <sup>4</sup>    | 68  | 3.3V                       |
| 73 5V 74 3.3V 75 5V 76 3.3V 77 5V 78 3.3V 79 5V 80 3.3V 81 5V 82 3.3V 83 HSSn¹_GPIO_2 84 HSSn¹_GPIO_3 85 GND 86 GND                                                                                                    | 69  | NC                        | 70  | 3.3V                       |
| 75 5V 76 3.3V<br>77 5V 78 3.3V<br>79 5V 80 3.3V<br>81 5V 82 3.3V<br>83 HSSn <sup>1</sup> _GPIO_2 84 HSSn <sup>1</sup> _GPIO_3<br>85 GND 86 GND                                                                                                    | 71  | 5V                        | 72  | 3.3V                       |
| 77 5V 78 3.3V<br>79 5V 80 3.3V<br>81 5V 82 3.3V<br>83 HSSn <sup>1</sup> _GPIO_2 84 HSSn <sup>1</sup> _GPIO_3<br>85 GND 86 GND                                                                                                    | 73  | 5V                        | 74  | 3.3V                       |
| 79 5V 80 3.3V<br>81 5V 82 3.3V<br>83 HSSn <sup>1</sup> _GPIO_2 84 HSSn <sup>1</sup> _GPIO_3<br>85 GND 86 GND                                                                                                    | 75  | 5V                        | 76  | 3.3V                       |
| 81       5V       82       3.3V         83       HSSn¹_GPIO_2       84       HSSn¹_GPIO_3         85       GND       86       GND                                                                                                    | 77  | 5V                        | 78  | 3.3V                       |
| 83 HSSn <sup>1</sup> _GPIO_2 84 HSSn <sup>1</sup> _GPIO_3<br>85 GND 86 GND                                                                                                    | 79  | 5V                        | 80  | 3.3V                       |
| 85 GND 86 GND                                                                                                    | 81  |                           | 82  |                            |
|                                                                                                    | 83  | HSSn <sup>1</sup> _GPIO_2 | 84  | HSSn <sup>1</sup> _GPIO_3  |
| 87 HSS_JTAG_TCK 88 HSSn <sup>1</sup> _GPIO_4                                                                                                    | 85  | GND                       | 86  |                            |
|                                                                                                    | 87  | HSS_JTAG_TCK              | 88  | HSSn <sup>1</sup> _GPIO_4  |

Development Kit User's Guide Order Number: 320067-002US 39

October 2008

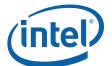

Table 19. **Standard Mezzanine Connector Pinout (Sheet 3 of 3)** 

| Pin | Name                       | Pin | Name                       |
|-----|----------------------------|-----|----------------------------|
| 89  | HSS_JTAG_TDI               | 90  | RST_N                      |
| 91  | HSS_JTAG_TDO               | 92  | HSS_TXFRAME_y <sup>3</sup> |
| 93  | HSS_JTAG_TMS               | 94  | HSS_TXCLK_y <sup>3</sup>   |
| 95  | GND                        | 96  | HSS_TXDATA_y <sup>3</sup>  |
| 97  | HSS_TXDATA_x <sup>2</sup>  | 98  | GND                        |
| 99  | HSS_TXFRAME_x <sup>2</sup> | 100 | HSS_RXDATA_x <sup>2</sup>  |
| 101 | NC                         | 102 | HSS_RXFRAME_x <sup>2</sup> |
| 103 | HSS_TXCLK_x <sup>2</sup>   | 104 | NC                         |
| 105 | GND                        | 106 | HSS_RXCLK_x <sup>2</sup>   |
| 107 | NC                         | 108 | GND                        |
| 109 | HSS_RXCLK_y <sup>3</sup>   | 110 | NC                         |
| 111 | HSS_RXFRAME_y <sup>3</sup> | 112 | HSS_RXDATA_y <sup>3</sup>  |
| 113 | 12V                        | 114 | 2.5V                       |
| 115 | 12V                        | 116 | 2.5V                       |
| 117 | 12V                        | 118 | 2.5V                       |
| 119 | 12V                        | 120 | 2.5V                       |

<sup>1.</sup> n is the HSS mezzanine slot number. All HSSn\_GPIO\_[2:0] signals are routed to FPGA.

Table 20. **Expansion Mezzanine Connector (Sheet 1 of 3)** 

| Pin | Name                       | Pin | Name                       |
|-----|----------------------------|-----|----------------------------|
| 1   | 1.8V                       | 2   | 1.8V                       |
| 3   | GND                        | 4   | GND                        |
| 5   | HSSn <sup>1</sup> _GPIO_0  | 6   | HSSn <sup>1</sup> _GPIO_1  |
| 7   | HSSn <sup>1</sup> _GPIO_2  | 8   | HSSn <sup>1</sup> _GPIO_3  |
| 9   | GND                        | 10  | GND                        |
| 11  | HSSn <sup>1</sup> _GPIO_4  | 12  | HSSn <sup>1</sup> _GPIO_5  |
| 13  | HSSn <sup>1</sup> _GPIO_6  | 13  | HSSn <sup>1</sup> _GPIO_7  |
| 15  | GND                        | 16  | GND                        |
| 17  | HSSn <sup>1</sup> _GPIO_8  | 18  | HSSn <sup>1</sup> _GPIO_9  |
| 19  | HSSn <sup>1</sup> _GPIO_10 | 20  | HSSn <sup>1</sup> _GPIO_11 |
| 21  | GND                        | 22  | GND                        |
| 23  | HSSn <sup>1</sup> _GPIO_12 | 24  | HSSn <sup>1</sup> _GPIO_13 |
| 25  | HSSn <sup>1</sup> _GPIO_14 | 26  | HSSn <sup>1</sup> _GPIO_15 |
| 27  | GND                        | 28  | GND                        |
| 29  | EX_ADDR_24                 | 30  | SSPS_CLK                   |
| 31  | SSPS_FRM                   | 32  | SSPS_TXD                   |
| 33  | SSPS_RXD                   | 34  | SSPC_EXTCLK                |
| 35  | 5V                         | 36  | 5V                         |

Development Kit User's Guide 40 October 2008 Order Number: 320067-002US

x is the primary HSS port signal.
 y is the secondary HSS port signal.
 i is 4, 5, and 6 for mezzanine 0, 1 and 2 respectively.

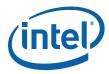

Table 20. Expansion Mezzanine Connector (Sheet 2 of 3)

| Pin | Name                       | Pin | Name                       |
|-----|----------------------------|-----|----------------------------|
| 37  | EX_RDY_N_3                 | 38  | NC                         |
| 39  | EX_RDY_N_1                 | 40  | EX_RDY_N_2                 |
| 41  | NC                         | 42  | EX_RDY_N_0                 |
| 43  | EX_CLK_HSSn <sup>1</sup>   | 44  | NC                         |
| 45  | NC                         | 46  | NC                         |
| 47  | EX_BE_3_N                  | 48  | EX_BE_2_N                  |
| 49  | EX_BE_1_N                  | 50  | EX_BE_O_N                  |
| 51  | EX_BURST                   | 52  | NC                         |
| 53  | NC                         | 54  | NC                         |
| 55  | EX_CS_N_7 <sup>2</sup>     | 56  | EX_CS_N_6 <sup>2</sup>     |
| 57  | NC                         | 58  | EX_CS_N_4 <sup>2</sup>     |
| 59  | EX_CS_N_3 <sup>2</sup>     | 60  | EX_CS_N_2 <sup>2</sup>     |
| 61  | EX_CS_N_1 <sup>2</sup>     | 62  | EX_CS_N_0 <sup>2</sup>     |
| 63  | NC                         | 64  | NC                         |
| 65  | CLK_32_IN                  | 66  | HPI_GPIO_34 <sup>2</sup>   |
| 67  | NC                         | 68  | NC                         |
| 69  | CLK_32_IN                  | 70  | EX_REQ_GNT_N <sup>2</sup>  |
| 71  | EX_GNT_REQ_N <sup>2</sup>  | 72  | NC                         |
| 73  | NC                         | 74  | EX_WFTXFER <sup>2</sup>    |
| 75  | NC                         | 76  | NC                         |
| 77  | EX_WAIT_N <sup>2</sup>     | 78  | EX_SLAVE_CS_N <sup>2</sup> |
| 79  | EX_BURST <sup>2</sup>      | 80  | NC                         |
| 81  | 3.3V                       | 82  | 3.3V                       |
| 83  | 3.3V                       | 84  | 3.3V                       |
| 85  | GND                        | 86  | GND                        |
| 87  | HSSn <sup>1</sup> _INT_OUT | 88  | NC                         |
| 89  | NC                         | 90  | NC                         |
| 91  | GND                        | 92  | GND                        |
| 93  | NC                         | 94  | GPIO_5                     |
| 95  | GPIO_6                     | 96  | GPIO_7                     |
| 97  | GND                        | 98  | GND                        |
| 99  | GPIO_8                     | 100 | GPIO_9                     |
| 101 | GPIO_10                    | 102 | GPIO_11                    |
| 103 | GND                        | 104 | GND                        |
| 105 | GPIO_12                    | 106 | GPIO_13                    |
| 107 | GPIO_14                    | 108 | GPIO_15                    |
| 109 | GND                        | 110 | GND                        |
| 111 | GND                        | 112 | 3.3V                       |
| 113 | 3.3V                       | 114 | 3.3V                       |
| 115 | 3.3V                       | 116 | 3.3V                       |

Development Kit User's Guide Order Number: 320067-002US 41

October 2008

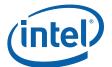

#### Table 20. Expansion Mezzanine Connector (Sheet 3 of 3)

| Pin | Name        | Pin | Name        |
|-----|-------------|-----|-------------|
| 117 | 3.3V        | 118 | 3.3V        |
| 119 | MEZZ_SMBDAT | 120 | MEZZ_SMBCLK |

<sup>1.</sup> n = 0 for mezzanine 1. For mezzanines 0 and 2, these pins are not connected.

#### 4.8.5 CAN Header Pinout

Both Intel® EP80579 Integrated Processor Controller Area Network (CAN) interface pins connect to two individual CAN transceivers. After conditioning by the transceiver, the CAN signals will go to two separate 10-pin headers. For the CAN connector pinout, see Table 21.

#### Table 21. CAN Header Pinout

| Pin | Signal Name | Pin | Signal Name  |
|-----|-------------|-----|--------------|
| 1   | NC          | 2   | CAN GND      |
| 3   | CAN Low     | 4   | CAN High     |
| 5   | CAN GND     | 6   | NC           |
| 4   | NC          | 8   | NC           |
| 5   | NC          | 10  | Key (no pin) |

#### 4.8.6 IEEE 1588-2008 Hardware-Assist Header Pinout

IEEE 1588-2008 Hardware-assist is used to achieve ethernet and CAN time synchronization. On the Intel $^{\circledR}$  EP80579 Development Board, the IEEE 1588-2008 Hardware-assist control I/O signals are connected to a 2x4 header. Table 22 provides the IEEE 1588-2008 Hardware-assist header pinout.

#### Table 22. IEEE 1588-2008 Hardware-Assist Signal Header Pinout

| Pin | Signal             | Pin# | Signal       |
|-----|--------------------|------|--------------|
| 1   | 1588_TESTMODE_DATA | 2    | 1588_SPS     |
| 3   | ASMSSIG            | 4    | AMMSSIG      |
| 5   | 1588_RX_SNAP       | 6    | 1588_TX_SNAP |
| 7   | GND                | 8    | GND          |

Development Kit User's Guide

October 2008
42

Order Number: 320067-002US

<sup>2.</sup> Only available for mezzanine 1. These pins are not connected for mezzanines 0 and 2.

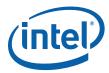

## 4.8.7 Front Panel Header

The Intel $^{\circledR}$  EP80579 Development Board has a 10-pin keyed header for the front panel connector. This section describes the functions of the front panel header. Table 23 shows the pinout.

#### **Table 23.** Front Panel Header Pinout

| Pin | Signal                  | Description               |  |  |
|-----|-------------------------|---------------------------|--|--|
|     | Hard Drive Activity LED |                           |  |  |
| 1   | HD_ACT_LED_P            | Hard drive activity LED + |  |  |
| 2   | HD_ACT_LED_N            | Hard drive activity LED - |  |  |
|     | Power LED               |                           |  |  |
| 3   | FP_PWR_LED_P            | Power LED +               |  |  |
| 4   | FP_PWR_LED_N            | Power LED -               |  |  |
|     | Power On/Off Switch     |                           |  |  |
| 5   | GND                     | Ground                    |  |  |
| 6   | FP_PWR_BTN_N            | Power on/off switch       |  |  |
|     | Reset Switch            |                           |  |  |
| 7   | FP_Reset_BTN_N          | Power reset switch        |  |  |
| 8   | 8 GND Ground            |                           |  |  |
|     | Others                  |                           |  |  |
| 9   | GND                     | Ground                    |  |  |
| 10  | Key (no pin)            | Key (unconnected)         |  |  |

#### 4.8.8 SMBus Header

The Intel $^{\circledR}$  EP80579 Development Board provides four external headers to support access to the SMBus. For the SMBus header pinout, refer to Table 24.

#### Table 24. SMBus Header Pinout

| Pin | Signal |
|-----|--------|
| 1   | Data   |
| 2   | Ground |
| 3   | Clock  |

Development Kit User's Guide Order Number: 320067-002US

October 2008

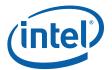

#### 4.8.9 SSP Header

The Intel<sup>®</sup> EP80579 Development Board provides a 2x5 header to access the processor's SSP I/O pins. Table 25 provides the pinout of the SSP header.

#### Table 25. SSP Header Pinout

| Pin | Signal     | Pin | Signal   |
|-----|------------|-----|----------|
| 1   | NC         | 2   | SSP_SFRM |
| 3   | SSP_TXD    | 4   | GND      |
| 5   | SSP_RXD    | 6   | GND      |
| 7   | SSP_CLK    | 8   | GND      |
| 9   | SSP_EXTCLK | 10  | +3V3     |

#### 4.8.10 SIO Tertiary (Third) UART Header

The Intel<sup>®</sup> EP80579 Development Board utilizes the SIO to provide a third UART and RS-232 connectivity. The UART is connected to a 2x5 header. The pinout is provided in Table 26.

Note: SIO Tertiary UART can utilize the CAN cable interface.

#### Table 26. Tertiary UART Pinout

| Pin | Signal | Pin | Signal |
|-----|--------|-----|--------|
| 1   | DCD    | 2   | DSR    |
| 3   | RXD    | 4   | RTS    |
| 5   | TXD    | 6   | CTS    |
| 7   | DTR    | 8   | RI     |
| 9   | GND    | 10  | NC     |

#### 4.8.11 JTAG Access Headers

The Intel  $^{\circledR}$  EP80579 Development Board provides JTAG access headers for debug purposes. Table 27 includes the Intel  $^{\circledR}$  EP80579, PCI Express switch, and Quad Ethernet PHY JTAG access header pinout. Table 28 lists the FPGA JTAG access header pinout.

## Table 27. Intel® EP80579, PEX8508 and 88E1141JTAG Header Pinout

| Pin | Signal | Pin | Signal |
|-----|--------|-----|--------|
| 1   | TRST_N | 2   | GND    |
| 3   | TDI    | 4   | GND    |
| 5   | TDO    | 6   | GND    |
| 7   | TMS    | 8   | GND    |
| 9   | TCK    | 10  | GND    |

Development Kit User's Guide

44

October 2008
Order Number: 320067-002US

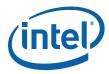

Table 28. **FPGA JTAG Header Pinout** 

| Pin | Signal | Pin | Signal |
|-----|--------|-----|--------|
| 1   | GND    | 2   | 3.3V   |
| 3   | GND    | 4   | TMS    |
| 5   | GND    | 6   | TCK    |
| 7   | GND    | 8   | TDO    |
| 9   | GND    | 10  | TDI    |
| 11  | GND    | 12  | NC     |
| 13  | GND    | 14  | NC     |

Note:

The FPGA JTAG header is not a standard header. The manufacturer and part number are Molex and 87832-142077.

#### **GPIO** Header 4.8.12

The Intel® EP80579 Development Board provides a GPIO header that can access the nine GPIO pins listed in Table 29.

#### Table 29. **GPIO Header Pinout**

| Pin                                      | Signal      | Pin | Signal      |
|------------------------------------------|-------------|-----|-------------|
| 1                                        | GP25_IRQ38  | 2   | GP4_PIRQG_N |
| 3                                        | GP31_IRQ31* | 4   | GP3_PIRQF_N |
| 5                                        | GP28_IRQ30* | 6   | GP2_PIRQE_N |
| 7                                        | GP34_IRQ34* | 8   | GPIO<1>     |
| 9                                        | GPIO<0>     | 10  | GND         |
| * These pins are connected to FPGA /HSS. |             |     |             |

#### 4.9 **Mechanical Considerations**

#### 4.9.1 **Form Factor**

The Intel® EP80579 Development Board is designed to accommodate three mezzanine slots. A full sized Intel<sup>®</sup> EP80579 Development Board is 13" wide by 10.75" deep (330.2mm X 273.05mm). Locations of the I/O connectors and mounting holes are in compliance with the ATX specification. Figure 15 illustrates the mechanical form factor of the Intel® EP80579 Development Board.

> Development Kit User's Guide Order Number: 320067-002US

October 2008

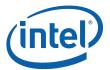

Figure 15. Form Factor of Intel<sup>®</sup> EP80579 Development Board

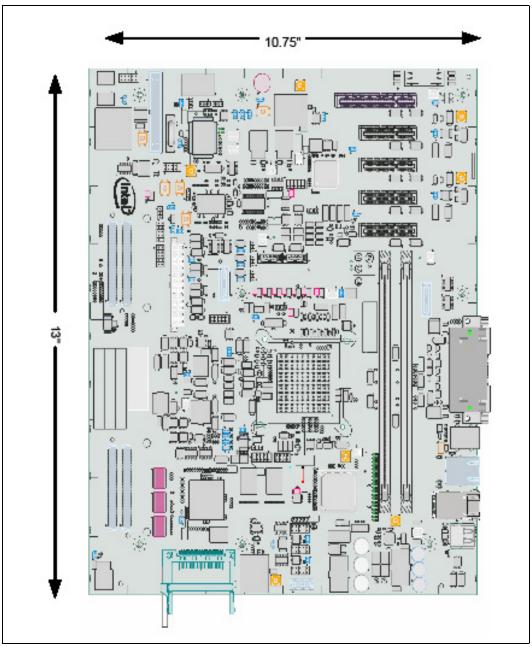

October 2008 Order Number: 320067-002US

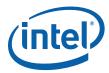

#### 4.10 Electrical Considerations

#### 4.10.1 DC Loading

Table 30 lists the DC loading characteristics of the Intel<sup>®</sup> EP80579 Development Board. This data is based on DC analysis of all the active components within the Intel<sup>®</sup> EP80579 Development Board that impact its power delivery subsystems. The analysis does not include PCI Express add-in cards.

Minimum load values assume a light load placed on the Intel<sup>®</sup> EP80579 Development Board that is similar to an environment with basic OS (operating system), idled at the platform, and no applications running.

Maximum load values in Table 30 indicate the Intel<sup>®</sup> EP80579 Development Board runs with four add-on network cards via PCIe and onboard network ports all transferring files. Also Burn in program was running with multiple instances of memory test running.

The values are not based on specific SKU or memory configurations, but are based on the minimum and maximum current draw possible from power delivery subsystem to processor, memory and external interfaces.

See the Intel<sup>®</sup> EP80579 Integrated Processor Product Line Datasheet for the overall system power requirements of the add-in cards. The selection of power supply at the system level is dependent on the system's usage model and not necessarily tied to a particular SKU of the EP80579 Processor.

#### Table 30. DC Loading Characteristics Mode

| Voltag  | e Rails              | +3.3 V | +5 V | +12 V | -12 V | +5 VSB |
|---------|----------------------|--------|------|-------|-------|--------|
| Minimum | DC Current<br>(Amps) | 2.98   | 3.72 | 1.23  | 0     | .75    |
| Loading | Power<br>(Watts)     | 10.1   | 19.4 | 14.6  | 0     | 3.7    |
| Maximum | DC Current<br>(Amps) | 5.31   | 5.46 | 1.26  | .03   | 1.15   |
| Loading | Power<br>(Watts)     | 17.8   | 28.4 | 15.3  | 0.5   | 5.8    |

#### 4.10.2 PCI Express Add-in Connector Considerations

The Intel<sup>®</sup> EP80579 Development Board is designed to provide 2 amps (average current drain) to each add-in connector, for both the +3.3V and +12V supplies. The maximum current drawn by the add-in connector for a fully loaded board (all five PCIe connectors filled) must not exceed 10A for both the +3.3V and +12V supplies.

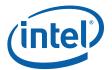

## 4.10.3 Fan Connector Current Capability

Table 31 shows the current capability of the  $Intel^{\circledR}$  EP80579 Development Board fan connectors.

#### Table 31. Fan Connector Current Capability

| Name     | Maximum Available<br>Current /A |
|----------|---------------------------------|
| CPU Fan  | 3.0                             |
| Aux Fan  | 3.0                             |
| Aux0 Fan | 3.0                             |
| Aux1 Fan | 3.0                             |

#### 4.11 Thermal Considerations

The Intel® EP80579 Development Board is included with a heatsink thermal solution that is to be installed on the EP80579 Processor. This thermal solution has been tested in an open air environment at room temperature and is sufficient for evaluation purposes. The THERMTRIP# and PROCHOT# signals are connected to LEDs on the Intel® EP80579 Development Board. Pre-boot Firmware on the Intel® EP80579 Development Board will enable thermal throttling at 50% duty cycle when PROCHOT# is activated, and the processor will shut down automatically if THERMTRIP# is activated.

#### Warning:

There is NO thermal protection circuitry implemented on the  $Intel^{\otimes}$  EP80579 Development Board. The system designer must ensure that adequate thermal management or thermal protection circuitry are provided for any customer-derived designs.

§ §

Development Kit User's Guide

October 2008
48

Order Number: 320067-002US

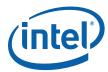

#### 5.0 Pre-boot Firmware

#### 5.1 Introduction

The Pre-boot Firmware is executed when the system is powered up or reset. It initializes and configures system memory, devices and buses/interfaces.

The Pre-boot Firmware is based on the AMI Aptio\* 4.5 core and compliant to EFI v1.1. The Pre-boot Firmware is stored in the Firmware Hub (FWH) or SPI (Serial Peripheral Interface) Flash; the FWH or SPI Flash can be updated using a flash utility tool that is provided by Intel or by using a floppy drive connected to the floppy header.

The Pre-boot Firmware setup menu can be used to view and modify the system settings for the Intel<sup>®</sup> EP80579 Development Board. The setup menu is accessed by pressing the <Del> key during Pre-boot Firmware boot up (before the operating system boot begins). The setup menu bar is shown in Table 32.

#### 5.2 Pre-boot Firmware Boot Flow

After a hardware reset of the Intel<sup>®</sup> EP80579 Integrated Processor, and once the IA CPU has executed the reset micro-code, the IA CPU restores to the reset vector (0xFFFF\_FFF0) and starts fetching from the FWH or SPI flash device. The Pre-boot Firmware starts executing from the reset vector regardless of whether wake is from S3, S4, or S5. To determine if it is an S3 resume, the firmware checks the SUS\_TYP field in the power management controller. If it is not S3, then normal boot occurs. If it is S3, then the firmware also checks the power failure bits (PWRBTNOR\_STS, PWR\_FLR, PWROK\_FLR). If these are set to 1, then the memory contents cannot be relied on and a normal boot is followed. If it is an S3 resume and the power failure bits are not set, then the S3 boot path is followed. The normal boot path is used for cold reset and for S4/S5 resume. From a firmware perspective, there is no difference between S4 and S5. The following steps describe the boot sequence after reset before hand over to the OS.

#### 5.3 Pre-boot Firmware Features

#### 5.3.1 Pre-boot Firmware Setup Menu

Table 32 shows the Pre-boot Firmware setup main menu and provides a brief description of each menu option. Table 33 provides the function keys that can be used when navigating and selecting options from Pre-boot Firmware menus.

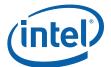

#### Table 32. Pre-boot Firmware Setup Main Menu

| Main                                                                                              | Advanced                                           | Chipset                                     | Security                                       | Boot                                    | Exit                                                           |
|---------------------------------------------------------------------------------------------------|----------------------------------------------------|---------------------------------------------|------------------------------------------------|-----------------------------------------|----------------------------------------------------------------|
| Displays<br>processor and<br>memory<br>configuration<br>Setup for CMOS<br>system date<br>and time | Configures<br>advanced<br>features and<br>settings | Configures<br>different major<br>components | Setup<br>passwords and<br>security<br>features | Selects boot options and configurations | Saves or<br>discards<br>changes to<br>setup program<br>options |

#### Table 33. Pre-boot Firmware Setup Program Function Keys

| Function Key | Description                                                       |  |
|--------------|-------------------------------------------------------------------|--|
| < or >       | Moves cursor left or right in the main menu                       |  |
| ^ or v       | Moves cursor up or down to select sub-menu items                  |  |
| Enter        | Executes command or selects the submenu                           |  |
| F7           | Discard changes                                                   |  |
| F8           | Load the fail-safe default                                        |  |
| F9           | Load the optimal default configuration value for the current menu |  |
| F10          | Save the current configuration and exit the setup menu            |  |
| ESC          | Exit the setup menu                                               |  |

#### 5.4 Serial Console Redirection

The Pre-boot Firmware supports redirection of both video and keyboard via a serial port. When console redirection is enabled, the remote console terminal sends keystrokes to the Intel  $^{\circledR}$  EP80579 Development Board Pre-boot Firmware and the Pre-boot Firmware redirects the video to the console terminal.

As an option, the Intel<sup>®</sup> EP80579 Development Board can be operated without keyboard or video and can run entirely via the remote serial console. This includes accessing the Pre-boot Firmware setup menu.

Console redirection ends when operating system boot up begins. After boot up begins, the operating system is responsible for continuing the redirection.

Note: Pre-boot Firmware console redirection is text only. Graphical data, such as logos, are not redirected.

Development Kit User's Guide 50

October 2008 Order Number: 320067-002US

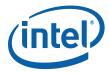

#### 5.4.1 Default Settings

Table 34 shows the default settings of the serial console redirection.

#### Table 34. Serial Console Redirection Default Settings

| Parameters   | Default |
|--------------|---------|
| Port Number  | COM 1   |
| Baud Rate    | 115200  |
| Data Bits    | 8       |
| Parity       | None    |
| Stop bits    | 1       |
| Flow Control | None    |

## 5.5 PXE Boot Support

The Pre-boot Firmware supports the EFI PXE implementation for on-board gigabit ethernet on Gigabit Ethernet Port 0. See Chapter 15 of the *Extensible Firmware Interface Reference Specification*, *v1.10*. The PXE driver will be included in the Pre-boot Firmware image to support this feature.

## 5.6 System Management BIOS (SMBIOS)

The Pre-boot Firmware provides support for the *System Management BIOS Reference Specification*, *v2.4* to create a standardized interface for manageable attributes that are expected to be supported by DMI-enabled computer systems. The Pre-boot Firmware provides this interface via data structures through which the system attributes are reported. Using SMBIOS, a system administrator can obtain the following information about server components:

- · types
- · capabilities
- · operational status
- · installation date
- · other information

## 5.7 Legacy USB Support

The Pre-boot Firmware supports legacy USB during POST, which allows a user to enter and configure the Pre-boot Firmware setup via a USB keyboard.

## 5.8 Pre-boot Firmware Recovery and Updates

The Intel<sup>®</sup> EP80579 Development Board Pre-boot Firmware can be updated by using the Pre-boot Firmware programming tool software flash utility (flash programmer). The Pre-boot Firmware Update for the Intel<sup>®</sup> EP80579 Integrated Processor with Intel<sup>®</sup> QuickAssist Technology Development Kit *(Pre-boot Firmware)* and the Pre-boot Firmware Update Tool for the Intel<sup>®</sup> EP80579 Integrated Processor with Intel<sup>®</sup> QuickAssist Technology Development Kit *(AFUEFI Flash Utility)* are available to download.

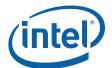

To access the Pre-boot Firmware, Pre-boot Firmware Update Tool, and associated collateral, use the following steps:

- 1. In a Web browser, go to http://www.intel.com/go/soc.
- 2. For software, click the tab for "Tools & Software."
- 3. For documentation, click the tab for "Technical Documents."

If the Pre-boot Firmware is corrupted or any configuration setting is incorrect, causing the Pre-boot Firmware to not boot, the Pre-boot Firmware must be reflashed into the Intel<sup>®</sup> EP80579 Development Board firmware device (FWH or SPI Flash) using an external firmware device (FWH or SPI Flash) programmer, or the USB boot recovery method can be used.

Use the following procedure to perform a USB boot recovery:

- 1. Make sure the BIOS image on the USB key is the same version as the FWH or SPI Flash.
- 2. Rename the BIOS image on the USB key to AMIBOOT.ROM
- 3. Restart the board, and immediately and repeatedly press the Ctrl + Home keys until you hear a beep. The BIOS screen then loads with the Recovery option.
- 4. Select the option to "Proceed with Flash Update."
- 5. After the flash update is complete, select Enter to restart the board.

## 5.8.1 Updating Pre-boot Firmware

To update the Pre-boot Firmware flash image on the Intel<sup>®</sup> EP80579 Development Board firmware device (FWH or SPI Flash), use the *Pre-boot Firmware Update Tool for the Intel*<sup>®</sup> EP80579 Integrated Processor with Intel<sup>®</sup> QuickAssist Technology Development Kit (AMI's Aptio\* Flash Update Utility — AFUEFI).

Updated Pre-boot Firmware images for the Intel<sup>®</sup> EP80579 Development Board may be made available by Intel. The current Pre-boot Firmware image is available from the download center. The instructions in Section 5.8.2 guide you through the process of updating the firmware image. These instructions may also be used to re-flash the image to the firmware device (FWH or SPI Flash) if the Pre-boot Firmware image on the board becomes corrupt.

## 5.8.2 AMI's Aptio\* Flash Update Utility (AFUEFI)

Use the following instructions to update the Intel<sup>®</sup> EP80579 Development Board Preboot Firmware image using a USB memory stick and AMI's Aptio\* Flash Update Utility.

Necessary hardware:

- Intel<sup>®</sup> EP80579 Development Board
- Socketed Firmware Device (FWH or SPI Flash)
- · USB memory stick

#### Necessary software:

- Pre-boot Firmware Update for the Intel<sup>®</sup> EP80579 Integrated Processor with Intel<sup>®</sup> QuickAssist Technology Development Kit (*Pre-boot Firmware Image*) (Image on the board must be equal or later than TRXTA053.ROM)
- Pre-boot Firmware Update Tool for the Intel<sup>®</sup> EP80579 Integrated Processor with Intel<sup>®</sup> QuickAssist Technology Development Kit (AMI's Aptio\* Flash Update Utility AFUEFI)

Development Kit User's Guide October 2008
52 Order Number: 320067-002US

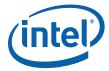

Steps to update the flash image:

- 1. Load the AFUEFI utility onto the USB memory stick.
- 2. Load the Pre-boot Firmware image onto the USB memory stick. (Image on the board must be equal or later than TRXT053.ROM.)
- 3. Boot the Intel® EP80579 Development Board to the EFI shell. If needed, change the boot setting in the BIOS Setup Selection to boot from the EFI shell (If the boot option is not selectable, disconnect each bootable device from the Intel® EP80579 Development Board (hard drive, CDROM, etc.) to bypass booting to any of these devices).
- 4. Insert the USB memory stick into the USB port.
- 5. Once the system recognizes the USB memory stick (activity seen on the USB memory stick), several commands are available:
  - Type "map -r" to list all devices available.
  - Type "fs0:" to enter the USB device.
  - Type "Is" to list all files.
- 6. Execute the "fs0:" command and then start the AFUEFI utility:
  - Type "AFUEFI < Pre-boot Firmware image name > /X /P /B /N". (The < Pre-boot Firmware image name > will be similar to TRXTA030.ROM.)
- 7. Reboot the Intel<sup>®</sup> EP80579 Development Board after the flash update has completed.

Use BIOS Setup to confirm that the image has been updated to the new flash image.

#### 5.9 **Boot Options**

The user can choose to boot from any one of the following:

- · SATA hard drive
- · SATA DVD-ROM drive
- · USB drive
- · Floppy drive
- · LAN card in PCIe connector
- · PXE boot from internal GbE

The default order for the boot device precedence is as follows:

- 1. Floppy drive
- 2. Hard drive
- 3. CD-ROM drive
- 4. PXE network boot

Development Kit User's Guide Order Number: 320067-002US

October 2008

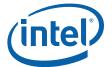

#### 5.9.1 Changing the Boot Device

Use the following procedure to change the boot device:

- 1. Press the <Del> key during POST to enter the Pre-boot Firmware setup menu.
- 2. Use the arrow keys to navigate to the <BOOT> menu.
- 3. Move the cursor to <Boot Device Priority>.
- 4. Select the desired booting sequence list.

Note:

Follow the instructions on the right side of the Pre-boot Firmware screen to navigate and change Pre-boot Firmware settings.

### 5.9.2 Booting without Attached Devices

The Pre-boot Firmware has been designed so that after passing POST, the operating system loader is invoked even if the following devices are not present in the embedded application environment:

- · Video controller card
- Keyboard
- Mouse

## 5.10 Security Features

The Pre-boot Firmware includes security features that restrict access to the Pre-boot Firmware setup menu and to define who is allowed to boot the Intel<sup>®</sup> EP80579 Development Board. A supervisor password and a user password can be set for the Pre-boot Firmware setup menu and for booting the Intel<sup>®</sup> EP80579 Development Board, with the following restrictions:

- The supervisor password gives unrestricted access to view and change all the options in the Pre-boot Firmware setup menu. This is supervisor mode.
- The user password gives restricted access to view and change options in the Preboot Firmware setup menu. This is user mode.
- If only the supervisor password is set, pressing the <Enter> key at the password bar of the setup menu allows the user restricted access to the setup menu.
- If both the supervisor and user passwords are set, the user can enter either the supervisor or user password to access setup. User has access to setup respective to which password is entered.
- Setting the user password restricts who can boot the Intel<sup>®</sup> EP80579 Development Board. The password prompt is displayed before device boot. If only the supervisor password is set, the Intel<sup>®</sup> EP80579 Development Board boots without asking for a password. If both passwords are set, the user can enter either password to boot.
- For enhanced security, use different supervisor and user passwords.
- Valid password characters are A-Z, a-z and 0-9. Passwords can be up to 16 characters in length.

Development Kit User's Guide

October 2008

Order Number: 320067-002US

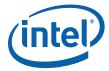

## 5.11 Clearing CMOS

The Intel<sup>®</sup> EP80579 Development Board provides a feature to clear the CMOS clock and date setting. Clearing the CMOS does not restore the original default setting for the Pre-boot Firmware. Here are the steps to clear CMOS:

- 1. Power down the Intel® EP80579 Development Board completely (via ATX power supply).
- 2. Remove the battery from the socket.
- 3. Move jumper J3J1 to cover pins 2-3 and wait for a few seconds.
- 4. Restore the jumper to the original position, covering pins 1-2.
- 5. Replace the battery in the socket, ensuring it is in the correct position.

#### Figure 16. CMOS Location

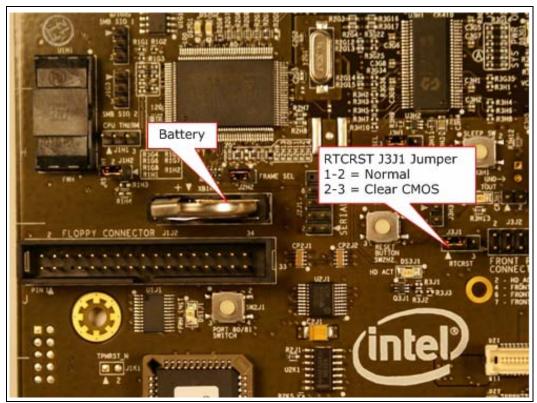

If the administrator password in the Pre-boot Firmware is set and the user forgets the password, the Intel<sup>®</sup> EP80579 Development Board Pre-boot Firmware must be reflashed (see Section 5.8).

If the Pre-boot Firmware is completely corrupted, or any configuration setting is incorrect, causing the Pre-boot Firmware to not boot, the Pre-boot Firmware must be reflashed into the Intel<sup>®</sup> EP80579 Development Board firmware device (FWH or SPI Flash) using an external firmware device (FWH or SPI Flash) programmer (not AFUEFI).

§ §

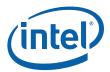

## 6.0 Platform Setup

This section describes setting up the  $Intel^{\it @}$  EP80579 Integrated Processor with  $Intel^{\it @}$  QuickAssist Technology Development Kit for operation.

Note:

This document assumes that the user is familiar with basic concepts required to install and configure hardware for a PC system.

The Intel® EP80579 Development Board is shipped as an open system attached to an acrylic base. Some assembly is required. Standoffs are mounted on the acrylic base to provide flexibility in changing hardware configurations and peripherals, such as is necessary in a lab environment. Because the board is not enclosed in a protective chassis, the user must adhere to safety precautions in handling and operating the Development Board.

## 6.1 Setting up the Platform

Ensure that all components listed in Section 2.2 arrive together. Once all components have been identified and located, installation and setup can begin. Figure 17 shows the basic setup for the Intel<sup>®</sup> EP80579 Development Board (components described by a green text box are included in the Intel<sup>®</sup> EP80579 Development Kit package. Components described by a purple text box are optional and are not included in the Intel<sup>®</sup> EP80579 Development Kit package).

This section describes how to set up the Intel<sup>®</sup> EP80579 Integrated Processor with Intel<sup>®</sup> QuickAssist Technology Development Kit for operation. All jumpers are set to their defaults and the platform is ready to boot. See Table 13 for jumper locations and default settings.

Note:

This document assumes that the user is familiar with the basic concepts required to install and configure hardware for a PC system.

October 2008

Order Number: 320067-002US

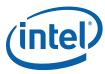

Figure 17. Intel® EP80579 Development Kit Basic Setup

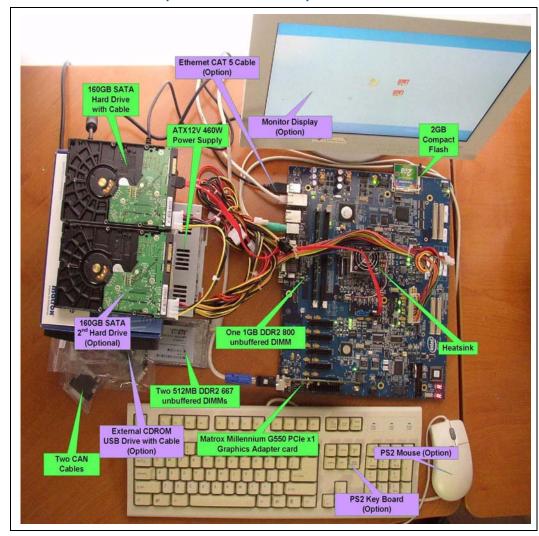

#### 6.1.1 Safety

The Intel® EP80579 Development Board ships as an open system with standoffs installed on an acrylic base allowing for maximum flexibility to change hardware configurations and peripherals in a lab environment. Since the board is not in a protective chassis, the user is required to take safety precautions in handling and operating the board. Some assembly is required before use.

Ensure a safe and static-free work environment before removing any components from their anti-static packaging. The Intel<sup>®</sup> EP80579 Development Board is susceptible to electrostatic discharge, which may cause failure or unpredictable operation. The Intel<sup>®</sup> EP80579 Development Board must be operated on a flame retardant surface because a chassis is not included with the platform.

#### Caution:

Connecting the wrong cable or reversing a cable may damage the board and may damage the device being connected. Since the board is not in a protective chassis, use caution when connecting cables to the board.

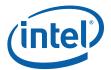

Caution:

The power supply cord is the main disconnect device to main power (AC power). The socket outlet should be installed near the equipment and should be readily accessible. To avoid shock, ensure that the power cord is connected to a properly wired and grounded receptacle. Do not connect/disconnect any cables or perform installation/maintenance of the boards for this product during an electrical storm. Ensure that any equipment to which this product will be attached is also connected to properly wired and grounded receptacles.

Note: Ensure that setting up the ATX power supply is the final step performed in the process

of assembly.

## 6.1.2 Connecting the SATA Cables

The Intel<sup>®</sup> EP80579 Integrated Processor with Intel<sup>®</sup> QuickAssist Technology Development Kit provides two Serial ATA (SATA) connectors. Connect the cables to the appropriate drives sequentially, starting with Port 0 and ending with Port 1. See Figure 18 and Figure 19 for the location of the SATA connectors.

Note: Intel recommends connecting the boot drive to SATA Port 0.

#### Figure 18. Connecting SATA Port 0

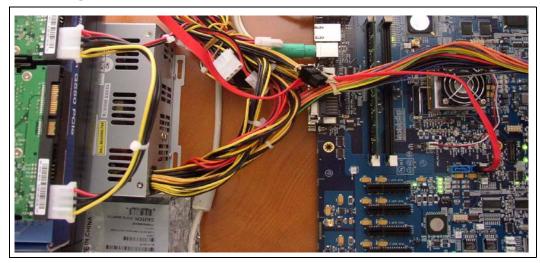

October 2008

Order Number: 320067-002US

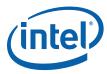

Figure 19. **Close-up of Connection SATA Port 0** 

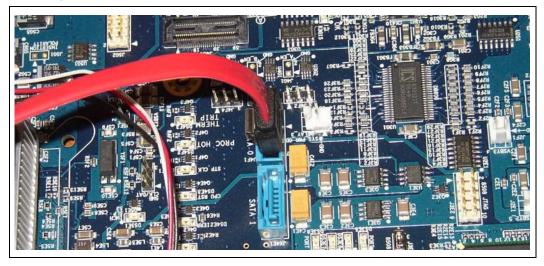

#### 6.1.3 **Installing Memory**

The reference kit includes one 1 GB DDR2-800 DIMM. Use the following procedure to install the DIMM:

- 1. Ensure the tabs on the slot are open or rotated outward from the slot.
- 2. Line up the first DIMM above the DIMM 0 socket (the DIMM is keyed so that it only fits in the slot in one orientation). The DIMM 0 socket is the furthest DIMM socket from the processor. See Figure 20.
- 3. Firmly, but carefully insert the DIMM into the slot until the tabs close.

Figure 20. Memory Installation - 1 GB DDR-800 DIMM in DIMM 0 Socket

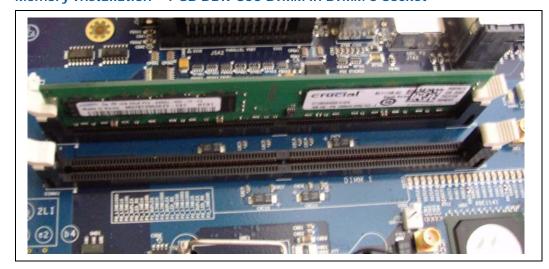

Note: If only a single DIMM is used, always install it in the DIMM 0 socket.

Caution: Do NOT bend the board when installing the memory. Several components are located near the memory slots, and excessive board flex may lead to solder joint failure.

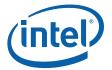

#### 6.1.4 Connecting the Processor Heatsink and Fan

Connect the active CoolerMaster\* heatsink to the Intel $^{\circledR}$  EP80579 Integrated Processor and then plug the fan into the CPU FAN connector, as follows:

1. Clean the top surface of the Intel<sup>®</sup> EP80579 Integrated Processor IHS with a clean towel and isopropyl alcohol.

Note:

There may be a protective liner or cover over the Thermal Interface Material (TIM) on the bottom of the heatsink. If one is present, remove it before assembling the heatsink.

- 2. Hook one end of the heatsink clip to one of the soldered-down anchors located near the corner of the Intel<sup>®</sup> EP80579 Integrated Processor package. Securely hold the other end of the heatsink clip.
- 3. Hold the clip firmly to the anchor to prevent the heatsink from moving. Attach the other end of the clip to the other anchor in the opposite corner of the package. Ensure that the heatsink is level and centered on the Intel<sup>®</sup> EP80579 Integrated Processor package. Figure 21 shows a proper installation of the heatsink.

Figure 21. Proper Installation of Heatsink

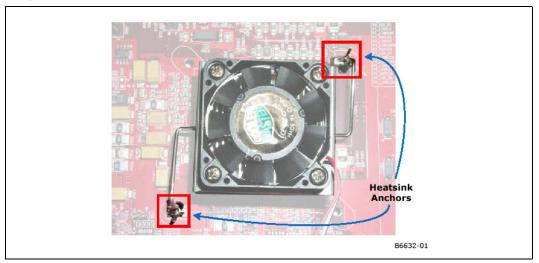

4. Plug the fan connector into the CPU FAN connector on the Intel<sup>®</sup> EP80579 Development Board. Figure 22 shows the location of the CPU FAN connector. See Section 4.1 for the location of the CPU FAN connector.

Development Kit User's Guide 60

October 2008 Order Number: 320067-002US

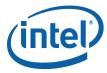

Figure 22. Location of CPU FAN Connector

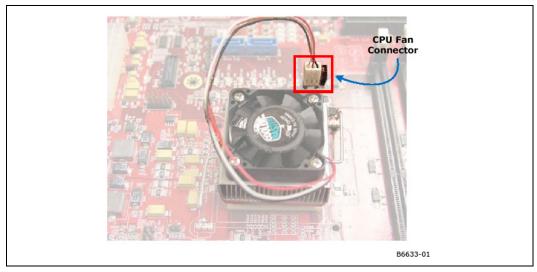

**Warning:** Do not apply power to the Intel® EP80579 Development Board until the heatsink and fans are correctly installed.

The processor fan must be connected to the CPU FAN connector, not to a chassis fan connector (AUX/AUXO/AUX1). Connecting the processor fan to a chassis fan connector may result in on-board component damage that may halt fan operation.

## 6.1.5 Installing the PCI Express Video Card

Install the PCIe x1 graphics adapter card into any one of the PCIe slots, 0-4. Figure 23 shows the graphics adapter card installed into slot 0. The video cable must connect to the bottom port of the graphics adapter card.

Figure 23. Graphics Adapter Installation - PICe Slot 0

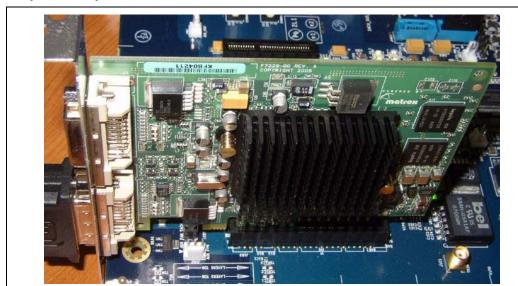

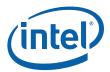

#### 6.1.6 Connecting the Keyboard and Mouse

Figure 24 shows a PS/2 mouse and keyboard connection to the stacked PS/2 connector on the rear panel of the board. The bottom connector is the keyboard connector and the top connector is the mouse connector. Alternatively, a USB keyboard and a USB mouse can be connected to the Intel<sup>®</sup> EP80579 Development Board's USB connectors.

#### Figure 24. Connecting the PS/2 Keyboard and PS/2 Mouse

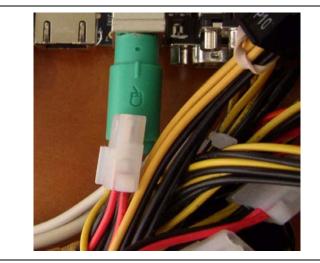

*Note:* The mouse and keyboard are not supplied by Intel.

Note: The serial redirection feature can be enabled to remotely access the board through a

serial cable without attaching a keyboard or mouse to the Intel® EP80579

Development Board. See Section 6.1.7 for more information.

### 6.1.7 Connecting the Serial Cable for Console Redirection

Connect one end of a serial cable to one of the serial ports on the board and the other end of the serial cable to the host computer with a serial console terminal installed.

*Note:* The serial cable is not supplied by Intel.

Note: Ensure that the port setting on the terminal console is the same as the Pre-boot

Firmware serial redirection port setting. See Chapter 5.0, "Pre-boot Firmware" for the

default setting of the Pre-boot Firmware serial redirection feature.

October 2008 Order Number: 320067-002US

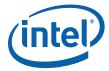

#### 6.1.8 **Connecting the CAN Interface Cables (optional)**

There are two CAN ports, CAN port 0 (inner 10-pin header) and CAN port 1 (outer 10-pin header) as shown in Figure 25. The (10-pin header to DB9) cables provided should be used to connect the CAN network.

CAN interface cables can be used as COM3 (SIO Tertiary UART) in J2J1 2x5 header. See Table 26, Table 14, and Figure 14 for more information.

#### Figure 25. **Connecting the CAN Interface Cables**

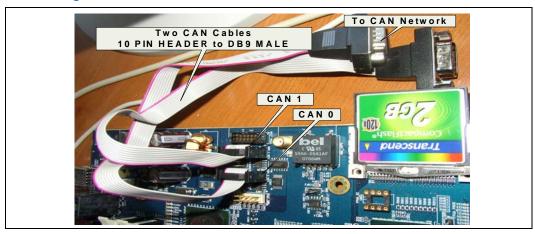

#### 6.1.9 Connecting the DVD-ROM Drive and GbE Ethernet Port

Figure 26 also shows the Ethernet cable connection to GbE Ethernet port 0 (the cable on the right). Connect the SATA DVD-ROM cable to SATA Port 1. See Figure 19 on page 59 for the SATA Port 0 and SATA Port 1 locations.

#### Figure 26. Connecting Ethernet Cable Port 0

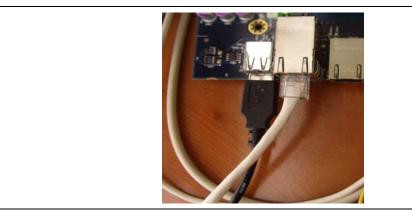

The Ethernet cable is not supplied by Intel. Note:

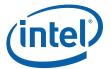

#### 6.1.10 Connecting the Power Cables

Use the following procedure to connect the power cables:

- 1. The board supports the use of ATX12V power supplies with either 2x10 or 2x12 main power cables.
- 2. Plug the main connector into the Intel<sup>®</sup> EP80579 Development Board. Ensure that the plug clip lines up with the clip lock and the connector pins easily fit into their appropriate slots. When using a power supply with a 2x12 main power cable, attach the cable to the right-most part of the main power connector, leaving pins 11, 12, 23, and 24 unconnected, as shown in Figure 27.
- 3. Plug in the power connectors from each of the SATA drives and disk drives.

#### Figure 27. Connecting ATX Power Supply Cable

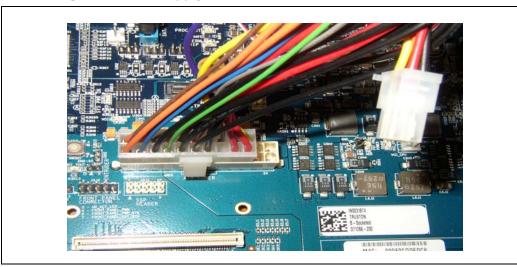

#### 6.1.11 Stand-alone Target Platform

Figure 28 shows the system setup when the Intel<sup>®</sup> EP80579 Development Board is configured as a stand-alone target platform.

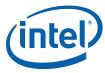

Intel® EP80579 Stand-alone Target Platform Figure 28.

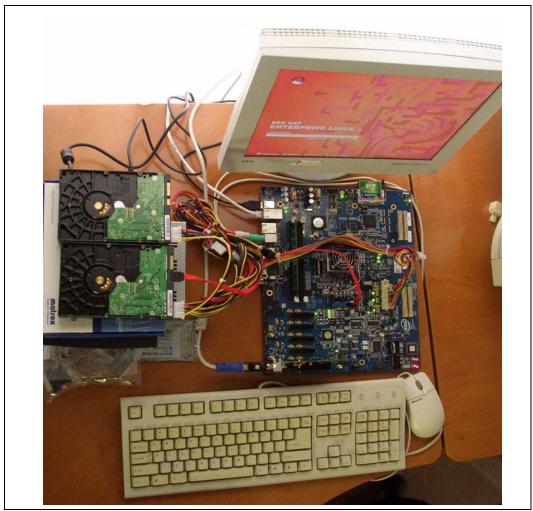

#### 6.1.12 **Powering Up the System**

Warning:

Ensure the steps in the previous sections were precisely followed before powering up the system.

Use the following procedure to power up the Intel® EP80579 Development Board:

- 1. Ensure that the processor heatsink and fan are installed according to the procedure in Section 6.1.4.
- 2. Leaving the On/Off switch in the OFF position, plug the power cable into the back of the power supply.
- 3. Once the board is set up, plug the power cord into the power source.
- 4. Switch on the power supply.
- 5. Press the power button to start the system. See Figure 8 and Table 9 for the location of the power button.

Development Kit User's Guide Order Number: 320067-002US

October 2008

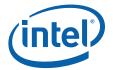

#### 6.1.13 Connecting Mezzanine Cards (optional)

The Intel® EP80579 Development Board supports two types of mezzanine cards: the Intel® EPAVM80579 Analog Voice Mezzanine Card (4-port analog voice card) and the Intel® EPTEM80579 Quad T1/E1 Mezzanine Card (quad T1/E1 card). Figure 29 shows the mezzanine cards installed onto the Intel® EP80579 Development Board.

The Intel<sup>®</sup> EPAVM80579 Analog Voice Mezzanine Card can be installed into any HSS port connector either top or bottom, however because of the size and mounting hole orientation, the Intel<sup>®</sup> EPTEM80579 Quad T1/E1 Mezzanine Card is restricted to top assembly installation on HSS0 or HSS1 or both ports.

#### Warning:

Do not apply power to the  ${\rm Intel}^{\it \&}$  EP80579 Development Board until the mezzanine cards are installed correctly.

The installation process is simple, however it does require careful handling of the boards to avoid damage.

Tools and parts required:

- One flathead screwdriver (not provided)
- Two flathead 4-40 stainless steel screws per card (provided with card)

Use the following procedure to install the mezzanine card:

- 1. Insert the desired mezzanine card as shown in Figure 29. Note that the connectors have guides to make the insertion easier and allow proper mating of pins.
- 2. Once the card has been fully inserted, take one of the 4-40 screws, place it into the mounting hole shown in Figure 29, and screw it in the threaded stand off.
- 3. Repeat the process with the second screw.
- 4. Tighten both screws. Note that the amount of torque required can be sufficiently achieved by two fingers operating the screwdriver.

The previous installation is optional and applies only when the  $Intel^{\$}$  EP80579 Development Board is used to perform functions for the Time Division Multiplexing (TDM) interface.

Only certain SKUs may contain this feature. This feature must be enabled with Intel<sup>®</sup> EP80579 Integrated Processor Product Line software. See the processor software documentation for more information.

October 2008

Order Number: 320067-002US

#### Caution:

To avoid product damage, do not bend or use excessive force when installing the mezzanine cards. Press the cards down only at the mezzanine connectors.

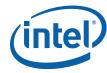

Figure 29. Connecting the Mezzanine Cards (optional)

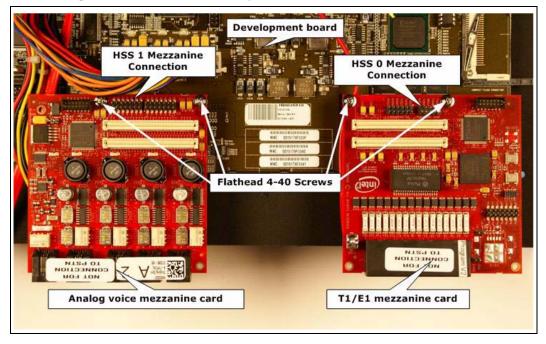

§ §

Development Kit User's Guide Order Number: 320067-002US

October 2008

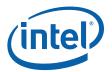

## 7.0 Error Messages and Beep Codes

## 7.1 Pre-boot Firmware Beep Codes

The Intel<sup>®</sup> EP80579 Development Board speaker provides audible error message (beep code) information during POST. Table 35 provides information about the beep codes:

#### Table 35. Beep Code Types

| Туре            | Pattern                                                          | Frequency                             |
|-----------------|------------------------------------------------------------------|---------------------------------------|
| Memory error    | Three long beeps                                                 | 1280Hz                                |
| Thermal warning | Four alternating beeps: High tone, low tone, high tone, low tone | High tone: 2000Hz<br>Low tone: 1600Hz |

## 7.2 Pre-boot Firmware Error Messages

Whenever a recoverable error occurs during POST, the Pre-boot Firmware displays an error message describing the problem. Table 36 lists the error messages and provides a brief description of each.

#### Table 36. Pre-boot Firmware Error Messages

| Error Message            | Description                                                                                         |
|--------------------------|----------------------------------------------------------------------------------------------------|
| CMOS battery low         | The battery may be losing power. Replace the battery soon.                                          |
| CMOS checksum bad        | The CMOS checksum is incorrect. CMOS memory may have been corrupted. Run setup to reset the values. |
| Memory size decreased    | Memory size has decreased since the last boot. If no memory was removed, then memory may be bad.    |
| No boot device available | System did not find a device to boot.                                                               |

## 7.3 Debugging the EFI

During Intel<sup>®</sup> EP80579 Development Board power-up, the Pre-boot Firmware generates debug messages that can be used to determine the point / module at which an error occurred. Several messages are displayed from the memory initialization, SEC, PEI, and DXE phase. The debug messages can be accessed through the serial port when the serial port is configured according to the settings in Table 34 on page 51.

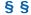

October 2008 Order Number: 320067-002US

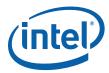

# 8.0 Socketed Intel<sup>®</sup> EP80579 Integrated Processor with Intel<sup>®</sup> QuickAssist Technology Extraction and Insertion Instructions

## 8.1 Tools and Preparation

The EP80579 Processor connects to the Intel<sup>®</sup> EP80579 Development Board by a socket that allows the user to replace the processor with a different EP80579 Processor SKU. This section provides directions on how to insert and extract the processor.

## Caution: Carefully follow these directions, otherwise the processor and platform may be damaged.

Tools needed:

- Advanced Interconnects Dual-sided Extraction Tool
   Or (quantity 2) Advanced Interconnects Single-sided Extraction Tool
- ESD strap

Consumable items needed:

- · Disposable towels
- · Heatsink thermal grease

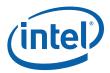

Figure 30. EP80579 Processor Location

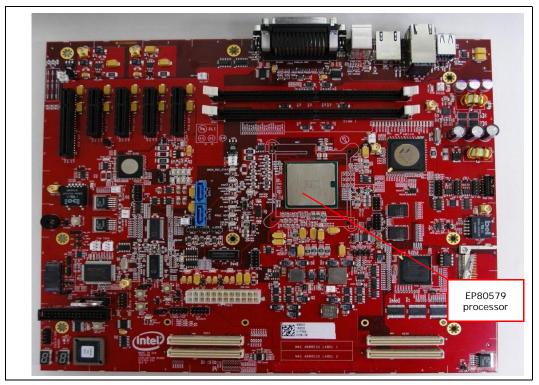

October 2008 Order Number: 320067-002US

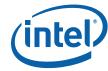

Figure 31. Advanced Interconnections 1088 POS PGA-to-BGA Socket

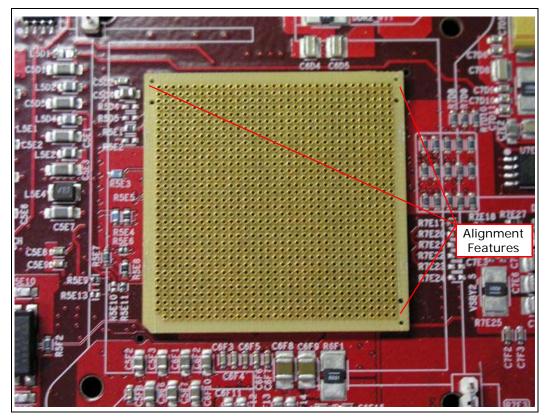

Socket alignment features include holes at three corners.

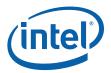

Figure 32. Advanced Interconnections 1088 BGA-to-PGA Interposer (pin side facing up)

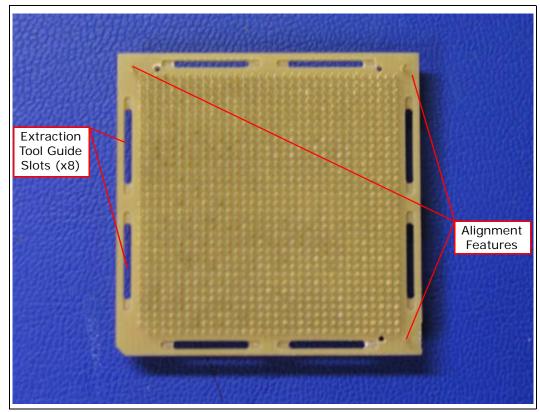

Interposer alignment features include posts at three corners.

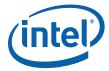

# 8.2 Extraction Instructions — Intel® EP80579 Development Board with Advanced Interconnects Interposer

Steps **Figures** Disengage CPU heatsink/fan retention clips from board mounted anchor clips located at opposing corners of CPU location. Unplug heatsink fan cable from CPU fan header on board. Remove heatsink from top 2. of CPU integrated heat spreader by twisting base of heatsink ¼ turn clockwise or counterclockwise. If using a dual-sided extraction tool go to step #3 and continue reading below. If using a single-sided extraction tool, go to step #8.

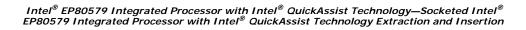

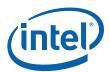

Figures

 Insert the extraction tool blades into the guide slots located on edges of interposer.
 Slide the blade edges of the tool towards the center end of guide slots (located along center line of CPU) and engage both sides of the extraction tool under end of guide slots.

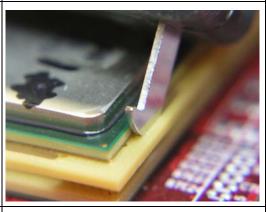

The extraction tool blade has a semi-circular cam shape that is allows the tool to impart a positive Z direction (*out of the board*) force on bottom edge of interposer via a cam-like action.

 Gently pull the arm of extraction tool until interposer pins begin to pull out of the socket. Remove the socket extraction tool from the guide slots.

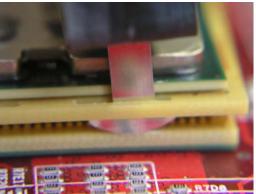

5. Insert the extraction tool blades into the adjacent guide slots on the edges of the interposer. Slide the blade edges of the tool towards the center end of guide slots (located along center line of CPU) and engage both sides of the extraction tool under the end of the guide slot.

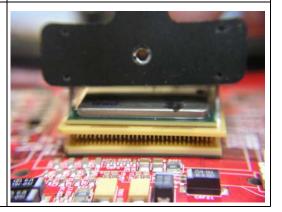

October 2008

Order Number: 320067-002US

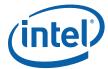

6. Gently **push** the arm of the extraction tool until interposer pins continue to release from socket further. Remove the socket extraction tool from the guide slots.

By alternating the extraction motion and positioning the tool at the front and back interposer slot locations, the operator can keep the extraction motion uniform in the positive Z direction (out of the board).

#### **Figures**

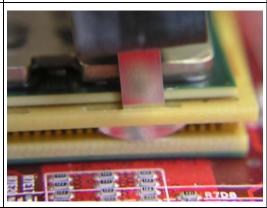

7. Repeat steps 3 through 6 as necessary to release the interposer and CPU from socket. Grasp the edges of the interposer and manually extract the loose part from the socket assembly. Take care to protect exposed pins from damage.

Extraction complete. If needed, see Section 8.2, "Extraction Instructions — Intel® EP80579 Development Board with Advanced Interconnects Interposer to install a new part.

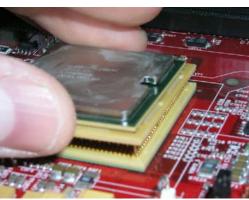

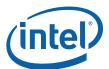

the ends of guide slots.

(For Single-sided Extraction Tools - Continued from step 2) Insert the two extraction tool blades into the guide slots located on the edges of the interposer. Slide the blade edges of towards the center end of the guide slots (located along center line of CPU) and engage both extraction tools under the ends of guide slots.

**Figures** 

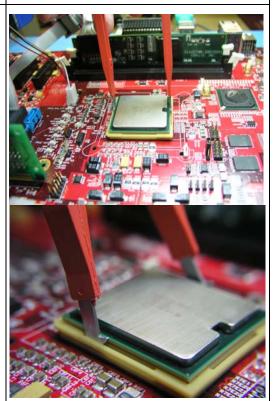

Extraction tool blades have a semi-circular cam shape that allows the tool to impart a positive Z direction (*out of the board*) force on bottom edge of interposer via a cam-like action.

Gently and uniformly **pull** the arms of the extraction tools until the interposer pins and CPU begin to pull out of the socket. Remove the socket extraction tools from guide slots.

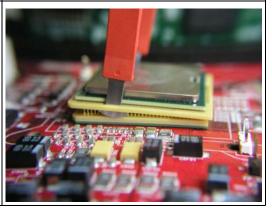

October 2008

Order Number: 320067-002US

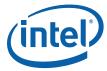

|     | Steps                                                                                                    | Figures |
|-----|----------------------------------------------------------------------------------------------------|---------|
| 10. | Insert the extraction tools' blades into the opposing guide slots located on edges of interposer. Slide the blade edges towards the center end of the guide slots (located along center line of CPU) and engage both sides of the extraction tools under the ends of guide slots.                                                                                                    |         |
| 11. | Gently <b>push</b> the arms of the extraction tools until interposer pins and the CPU continue to release from socket. Remove the extraction tools from the guide slots.  By alternating the extraction motion and the position of the tools at the front and back interposer slot locations, the operator is able to keep the extraction motion uniform in the positive Z direction ( <i>out of the board</i> ). |         |
| 12. | Repeat steps 8 through 11 as necessary to release interposer and CPU from socket. Grasp the edges of the interposer and manually extract the loose part from the socket assembly. Take care to protect exposed pins from damage.  Extraction complete. If needed, see Section 8.3, "Insertion Instructions — Intel® EP80579 Development Board with Advanced Interconnects Interposer to install a new part.       |         |

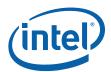

# 8.3 Insertion Instructions — Intel® EP80579 Development Board with Advanced Interconnects Interposer

## Steps **Figures** The figures at the right shows the heatsink top and bottom view. Clip The thermal grease, shown in the bottom view, is important to ensure heat transfer Hooks from the integrated heat spreader (IHS) to the heatsink. Thermal Grease Wipe the surface of the CPU integrated heat spreader surface with a clean towel. Ensure IHS surface is free from debris. (Integrated Heat Spreader)

Development Kit User's Guide

October 2008
78

Order Number: 320067-002US

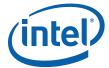

Steps Figures

 Inspect the bottom of the interposed part for bent pins. If any pins are damaged or bent, do not install the part. Attempting to do so may damage the socket.

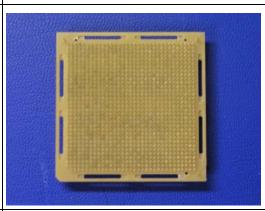

The interposer pin array includes three slightly larger diameter, offset alignment pins located at three corners. The fourth corner is truncated. These alignment pins and corner feature ensure that the orientation of the interposed part with respect to the socket is correct.

4. Ensure that surface of socket is free from debris. Align the three corner alignment posts of the CPU and interposer assembly with the matching holes on the corners of the socket.

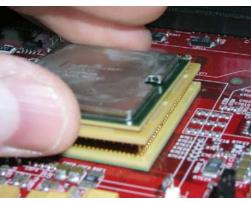

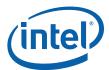

While holding the back of the Intel<sup>®</sup> EP80579
Development Board in the CPU area for
support, press down on top of the CPU's
integrated heat spreader to engage the
interposer pins with the socket holes. Use the
recommended pattern illustrated in the
adjacent figure when applying force in the
negative Z direction (into the board) to help
preserve uniformity and symmetry of
insertion. Not doing so may result in an
improper connection.

Inspect the sides of the part when engaged with socket to check for skewing. If present, (illustrated at right) correct it before moving to step 6.

**Note:** Specification for interposer insertion force calls for up to ~80 lbf to ensure proper engagement of interposer with socket.

#### **Figures**

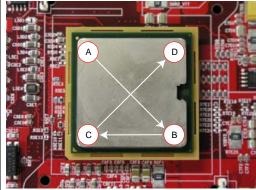

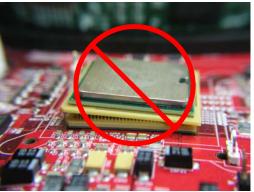

 If not present, apply thin layer of heatsink grease or thermal compound to the bottom of the heatsink fan.

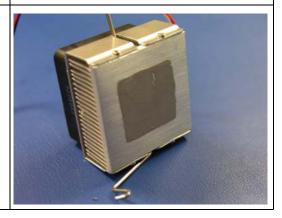

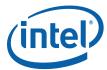

## **Figures** Steps 7. Hook one end of the heatsink clip to one of the anchors located near the corner of the Securely hold the other end of the heatsink clip. Hold the clip firmly to the anchor to prevent the heatsink from moving. Attach the other end of the clip to the other anchor. Plug in the heatsink fan cable to the CPU fan header on board. 8. Ensure that the heatsink is level and centered on the CPU package and adjust it as necessary before using the Intel® EP80579 Development Board.

If you need to remove the heatsink, follow step 8 and then step 7. Note:

§ §

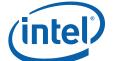

 $Intel^{@}\ EP80579\ Integrated\ Processor\ with\ Intel^{@}\ QuickAssist\ Technology-Socketed\ Intel^{@}\ EP80579\ Integrated\ Processor\ with\ Intel^{@}\ QuickAssist\ Technology\ Extraction\ and\ Insertion$ 

Development Kit User's Guide
82

October 2008
Order Number: 320067-002US